**Zlecenia serwisowe** umożliwiają obsługę serwisu gwarancyjnego i pogwarancyjnego.

W definicji dokumentu należy wybrać rodzaj zlecenia: **Serwis gwarancyjny i pogwarancyjny**.

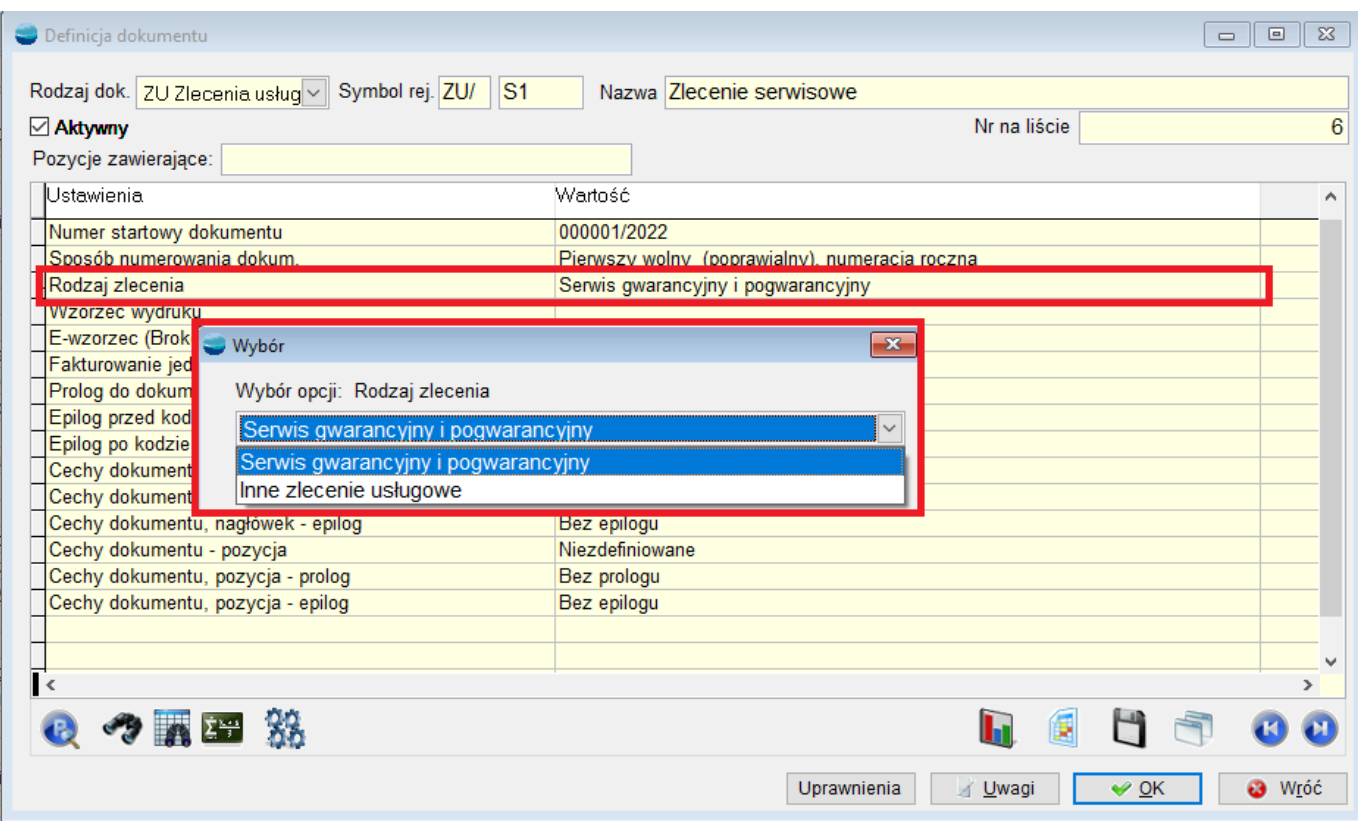

Program pozwala zarejestrować wszystkie niezbędne informacje na temat przyjętego do naprawy urządzenia wraz ze szczegółowym opisem jego wad i objawów uszkodzenia. Pozwala przypisać pracownika odpowiedzialnego za wykonanie zlecenia, wydrukować rewers dla klienta oraz sporządzić notatkę z naprawy wraz z określeniem reakcji serwisu w formie notatki (np. naprawa, wymiana części itp.).

System obsługuje numery seryjne zapewniając szybkie odnalezienie w bazie urządzenia zgłaszanego do naprawy. Podczas rejestracji zlecenia oraz w późniejszej fazie jego realizacji, program pozwala sprawdzić historię napraw urządzenia oraz umożliwia wgląd do dokumentów powiązanych z podanym numerem seryjnym.

Funkcjonalność modułu pozwala z poziomu zlecenia serwisowego na wydanie z magazynu dokumentem RW potrzebnych do naprawy materiałów, rejestrację kosztów robocizny i usług a także wyfakturowanie zlecenia.

W wyniku realizacji zlecenia serwisowego program automatycznie tworzy podsumowanie zlecenia, przedstawiając rachunek kosztów i przychodów oraz informacje związane z osiągniętym zyskiem.

# **Zlecenia serwisowe – formularz**

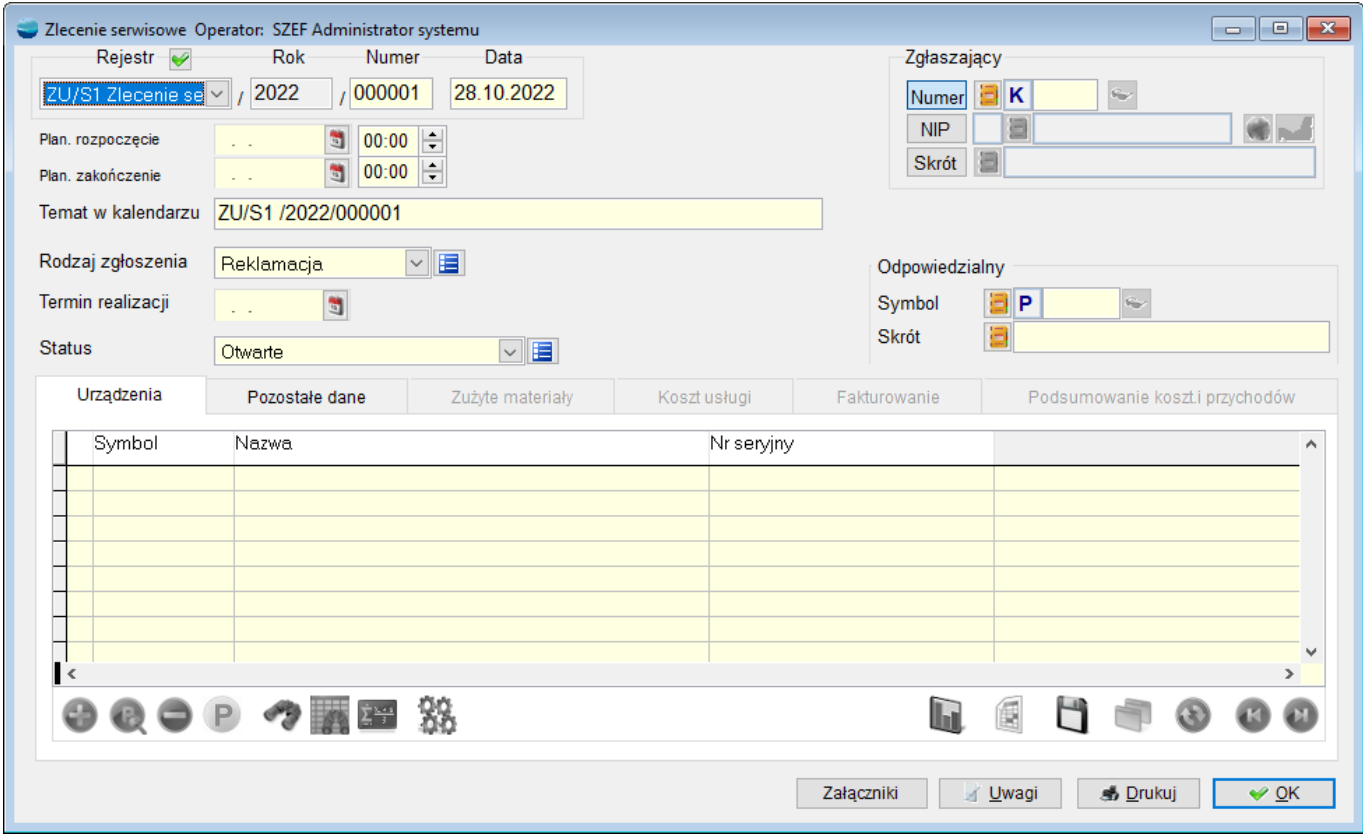

Dodając nowe zlecenie serwisowe pojawia się następujący formularz.

W nagłówku należy po kolei uzupełnić:

- Datę dokumentu ZU domyślnie jest to data bieżąca
- Zgłaszającego zlecenie (kontrahent)
- Datę planowanego rozpoczęcia zlecenia oraz planowanego zakończenia zlecenia
- Temat w kalendarzu (domyślnie numer zlecenia jest uzupełniany)
- Rodzaj zgłoszenia:
- *reklamacja* (serwis gwarancyjny)
- *naprawa płatna* (serwis pogwarancyjny)
- Termin realizacji
- Status
- *Otwarte* (status automatycznie nadawany w momencie rejestracji zlecenia)
- *Do realizacji* (status nadawany przez operatora np. w celu akceptacji zlecenia)
- *W realizacji* (status nadawany przez operatora)
- *Zamknięte* (nadawany automatycznie po wyfakturowaniu zlecenia lub ręcznie przez operatora w dowolnym momencie)
- *Anulowane* (nadawany przez operatora)
- Osobę odpowiedzialną (pracownik odpowiedzialny za wykonanie usługi)

Do zlecenia serwisowego, podobnie jak do większości dokumentów w systemie, można dodać **załączniki**. Mogą to być pliki tekstowe, graficzne, linki, foldery.

W zleceniu można także dopisać **uwagi**.

Jeżeli dany kontrahent posiada zdefiniowany **Komunikat dla sprzedawcy**, podobnie jak ma to miejsce przy dokumentach sprzedaży, system w momencie wybrania kontrahenta wyświetli jego treść.

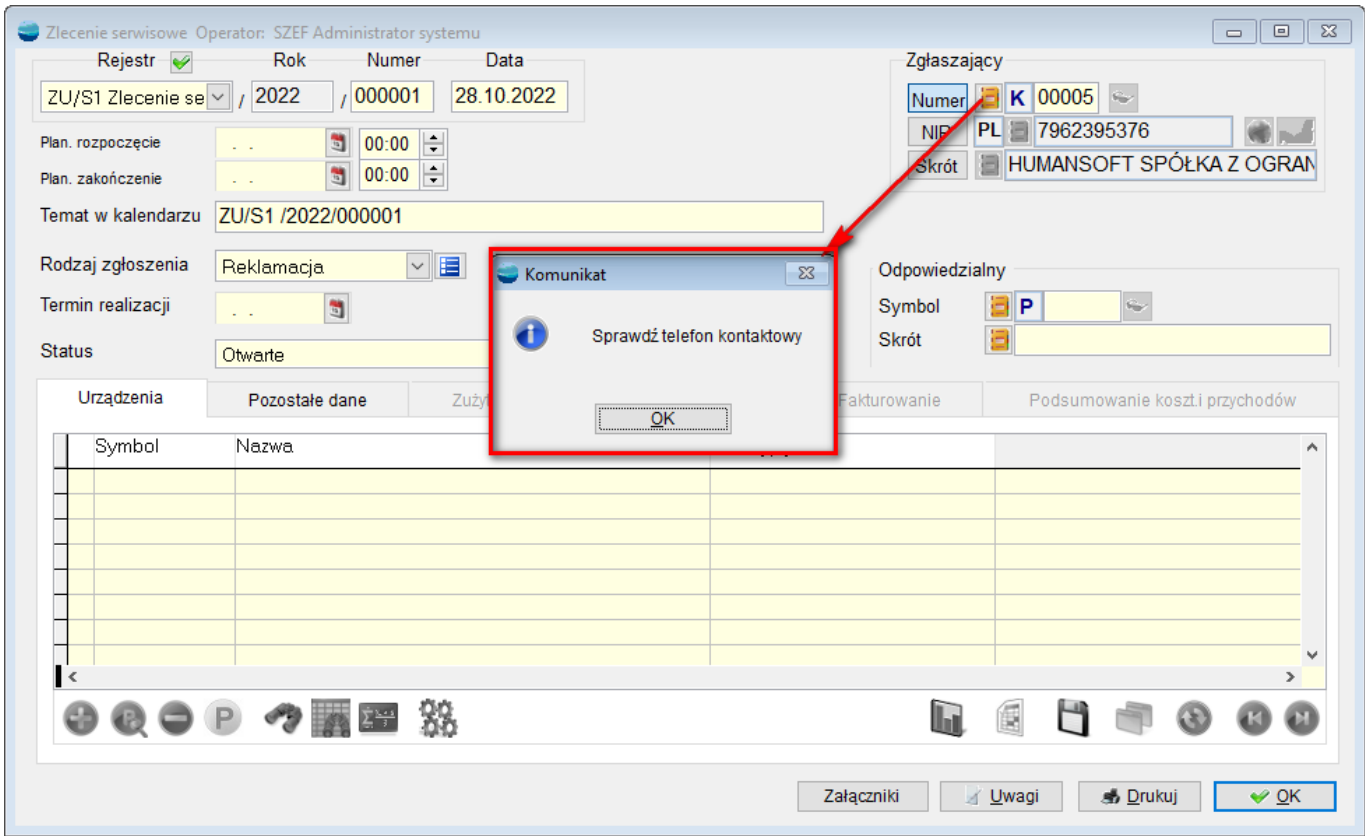

Formularz zlecenia serwisowego wyposażony jest w następujące zakładki:

- Urządzenia
- Pozostałe dane
- Zużyte materiały
- Koszt usługi
- Fakturowanie
- Podsumowanie kosztów i przychodów
- Pola użytkownika
- Cechy dokumentu

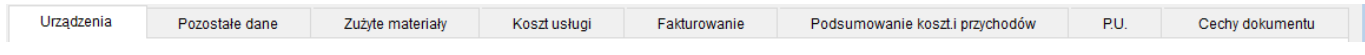

#### **Zakładka – Urządzenia**

Pozwala zarejestrować jedno lub kilka urządzeń przyjętych do naprawy.

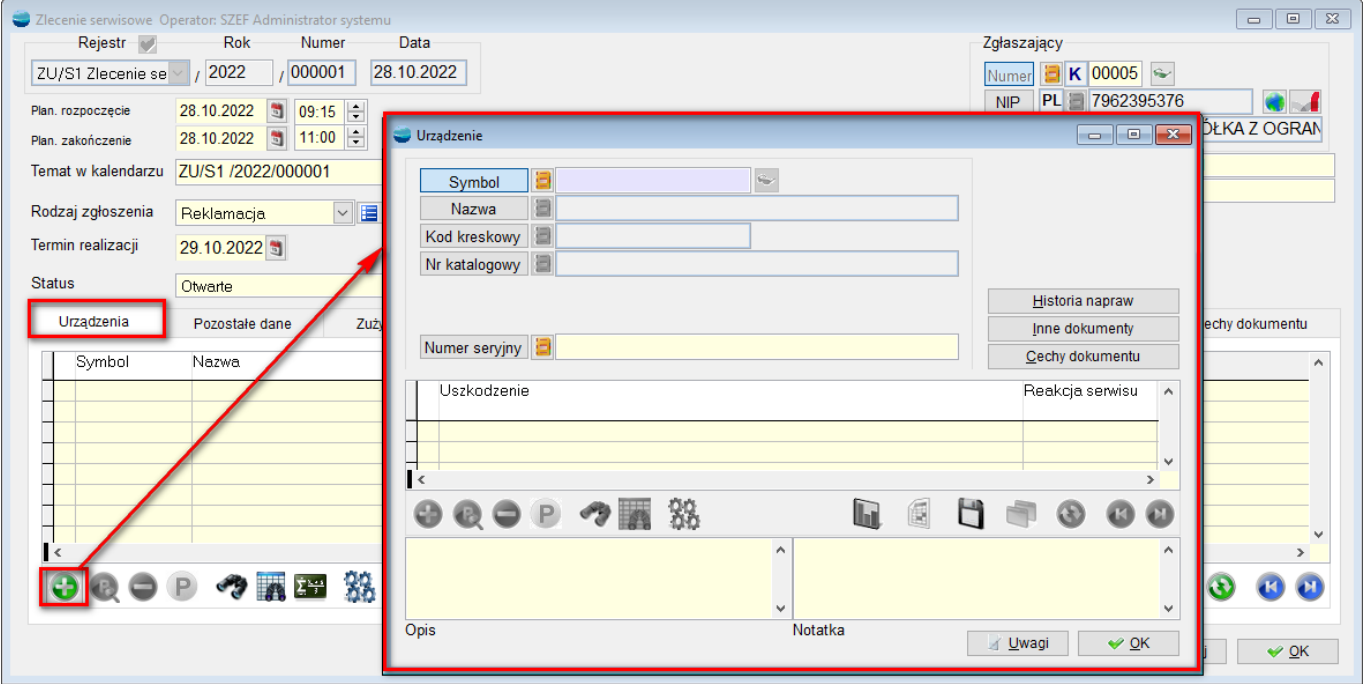

Zakładka Urządzenia umożliwia opisanie rodzaju uszkodzenia wraz z jego opisem (drukowane na rewersie dla klienta) oraz umożliwia sporządzenie notatki z naprawy urządzenia oraz określenie reakcji serwisu (np. naprawa, wymiana części itp.).

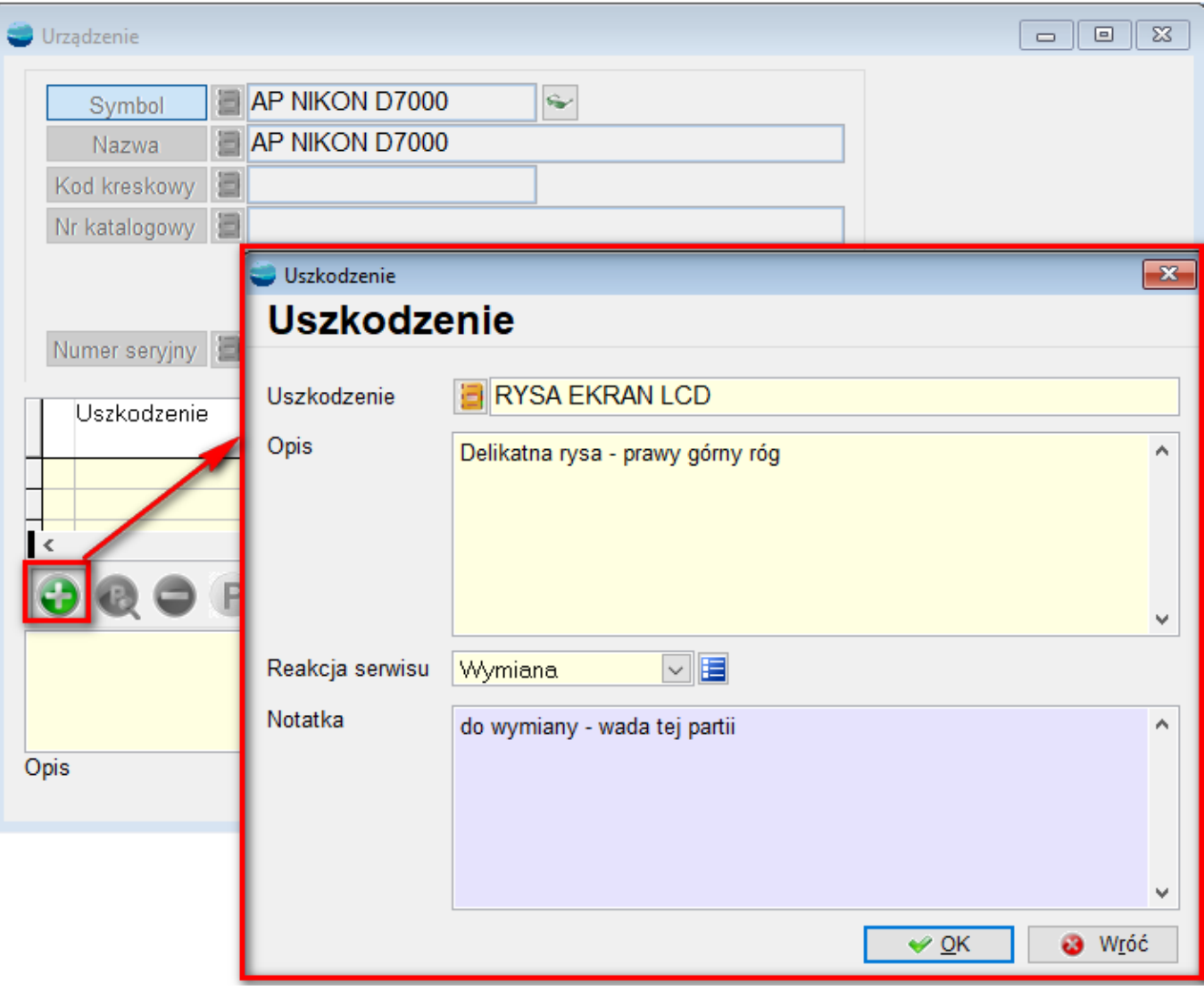

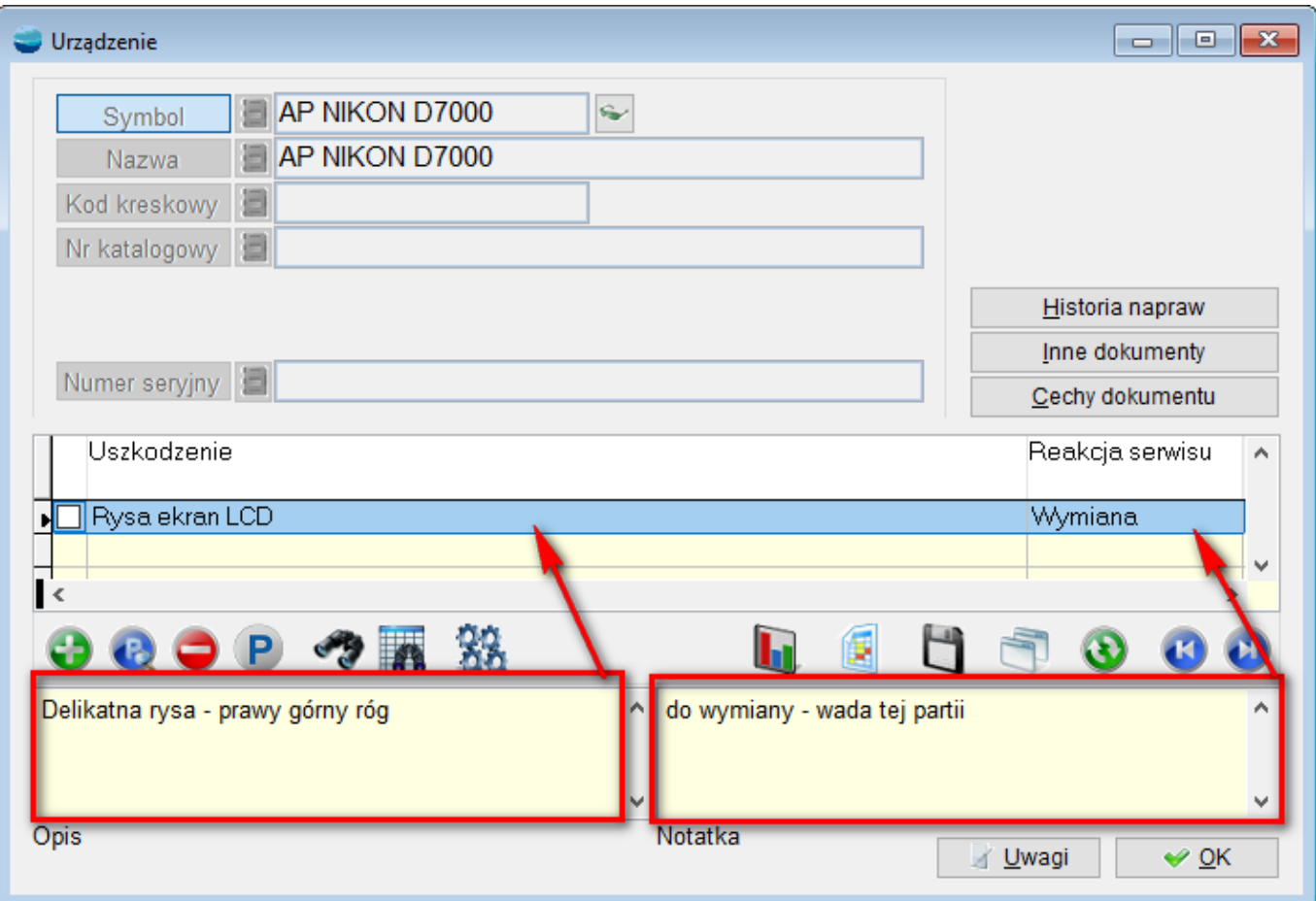

## *Historia napraw*

Umożliwia analizę historii napraw urządzenia, prezentując wszystkie dotychczas zarejestrowane w systemie zlecenia serwisowe dotyczące danego artykułu.

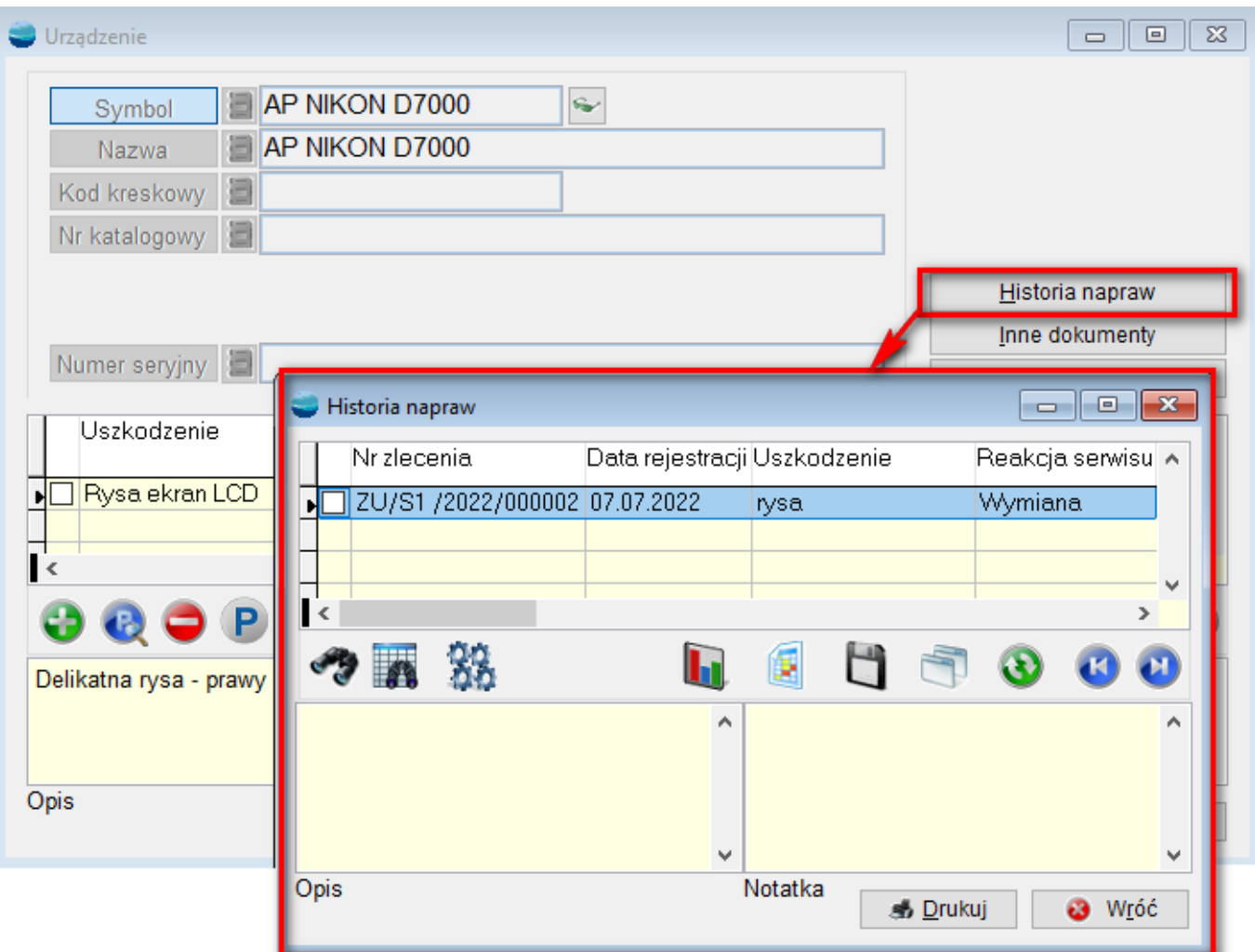

## *Inne dokumenty*

Prezentacja dokumentów powiązanych z danym urządzeniem np. faktur zakupu, faktur sprzedaży.

## *Cechy dokumentu*

Wybór przypisanych cech do zlecenia serwisowego

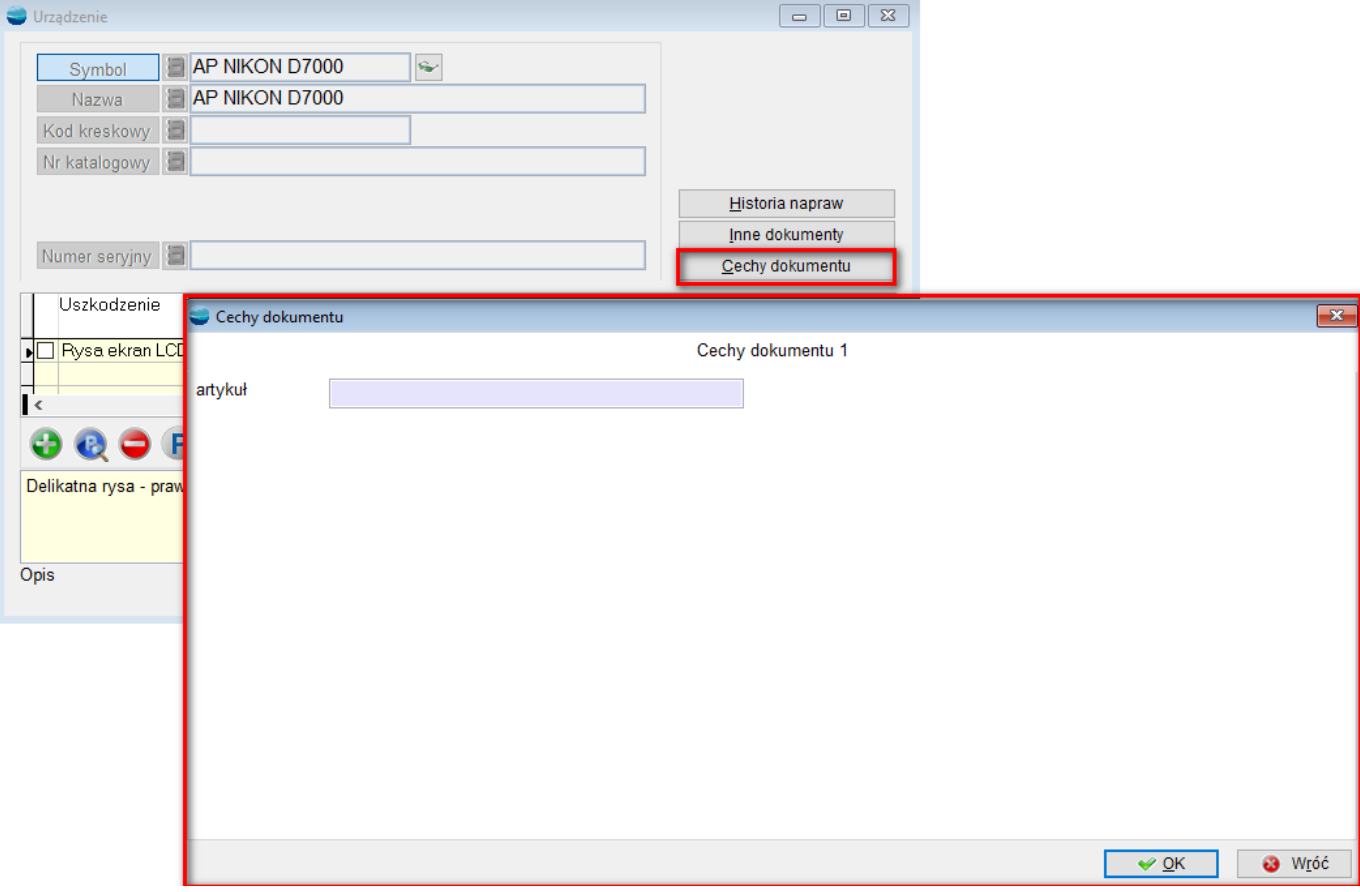

W ten sposób został dodany towar do serwisu.

# **Zakładka – Pozostałe dane**

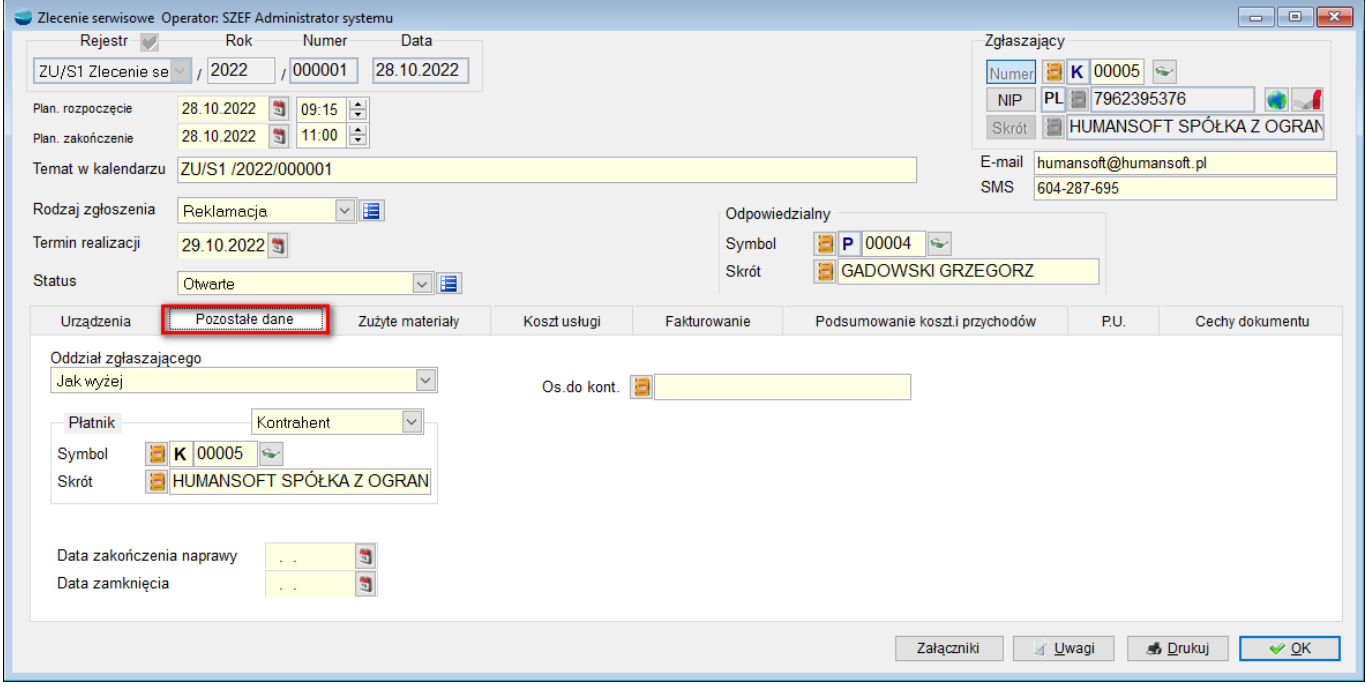

### *Oddział zgłaszającego*

Otwiera się tu lista odbiorców z kartoteki kontrahenta.

#### *Płatnik*

Należy wskazać płatnika (kontrahenta, pracownika, właściciela, członka zarządu, urząd lub inny podmiot), któremu wystawiona zostanie faktura za wykonanie zlecenia. Opcja wykorzystywana w przypadku napraw gwarancyjnych. Zgłaszający nie jest wówczas obciążany kosztami napraw, a fakturę za wykonanie usługi otrzymuje producent urządzenia (płatnik).

#### *Osoba do kontaktu*

Otwiera się tu lista pracowników danego kontrahenta, którzy są odpowiedzialni np. za wystawianie, odbiór faktur.

#### *Data zakończenia naprawy/data zamknięcia*

Obie daty zostają automatycznie wypełniane w momencie wyfakturowania zlecenia. Program zezwala również na wypełnienie tych pól datą wskazaną ręcznie z kalendarza.

# **Zakładka – Zużyte materiały**

Pozwala przy pomocy dokumentu RW wydać z magazynu materiały potrzebne do naprawy urządzenia. Jednocześnie program dokonuje powiązania dokumentu magazynowego oraz znajdujących się na nim pozycji ze zleceniem serwisowym.

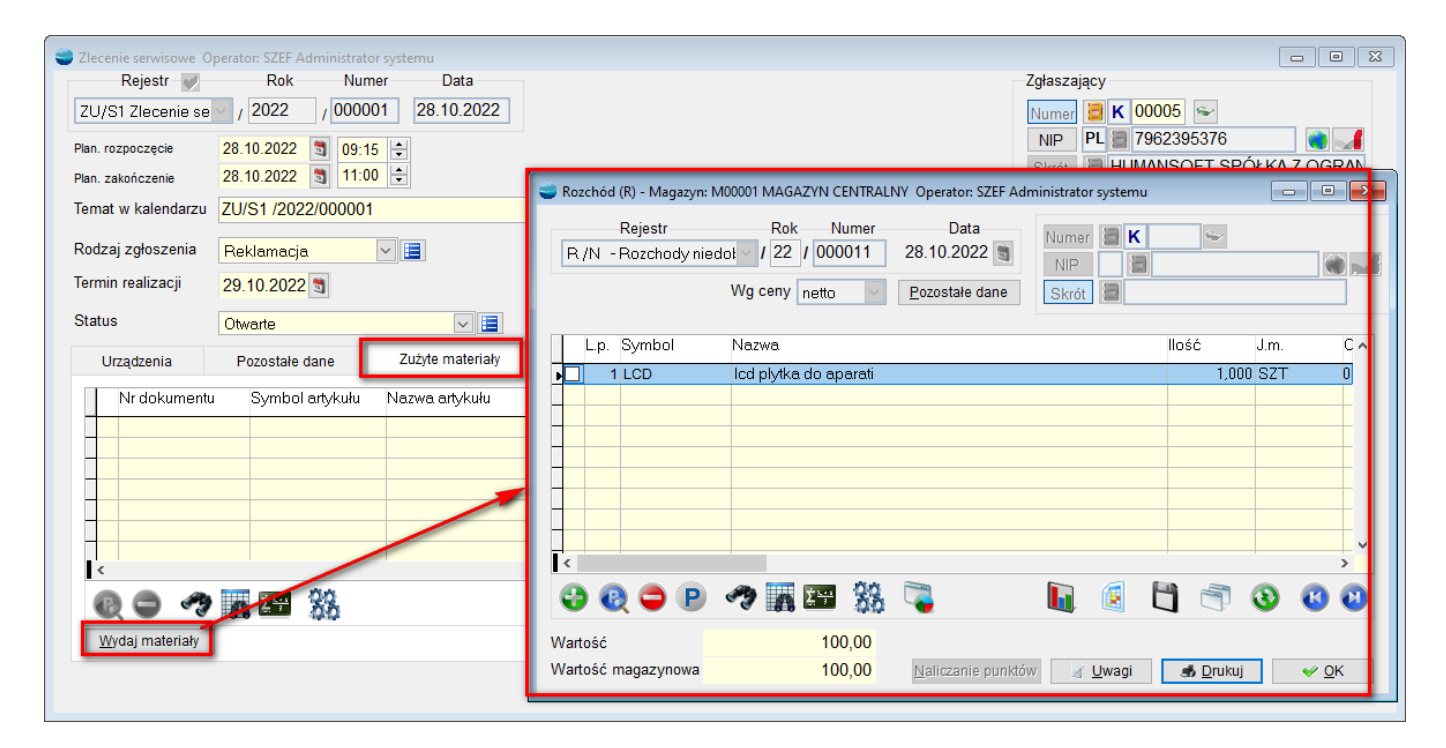

Dokument rozchodowy ze wskazaniem tego konkretnego zlecenia.

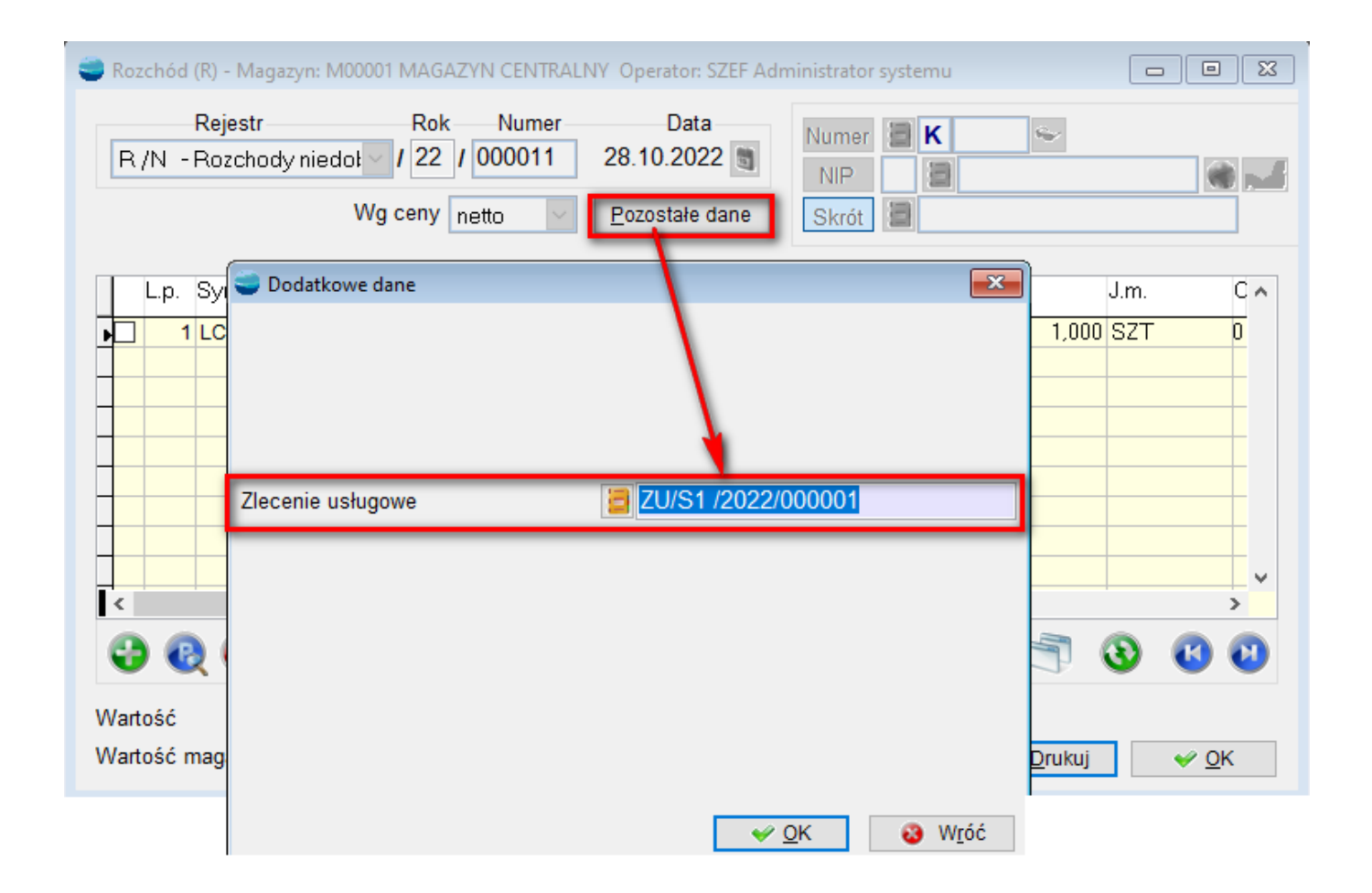

W zakładce tej umieszczane są także zwroty ZR do zlecenia serwisowego.

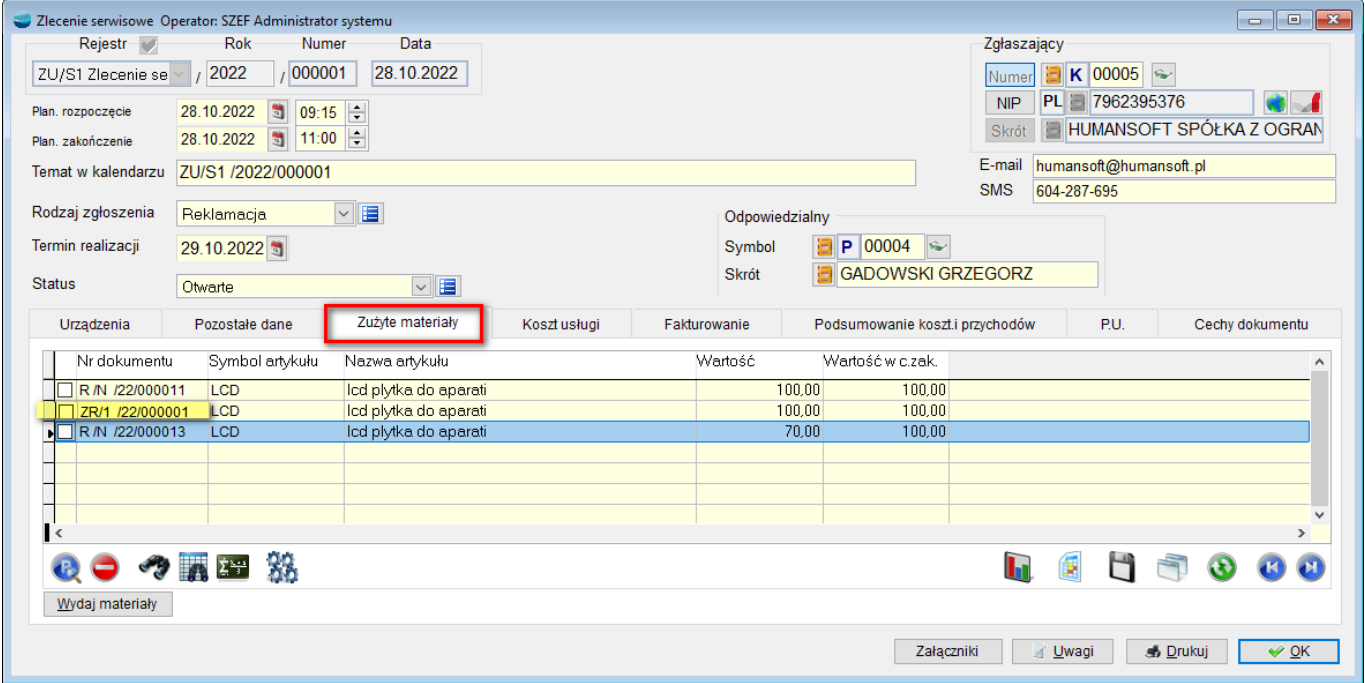

Na fabrycznym wzorcu wydruku **ZU\_S\_MAT** – wyszczególnione są materiały zwrócone i materiały wydane.

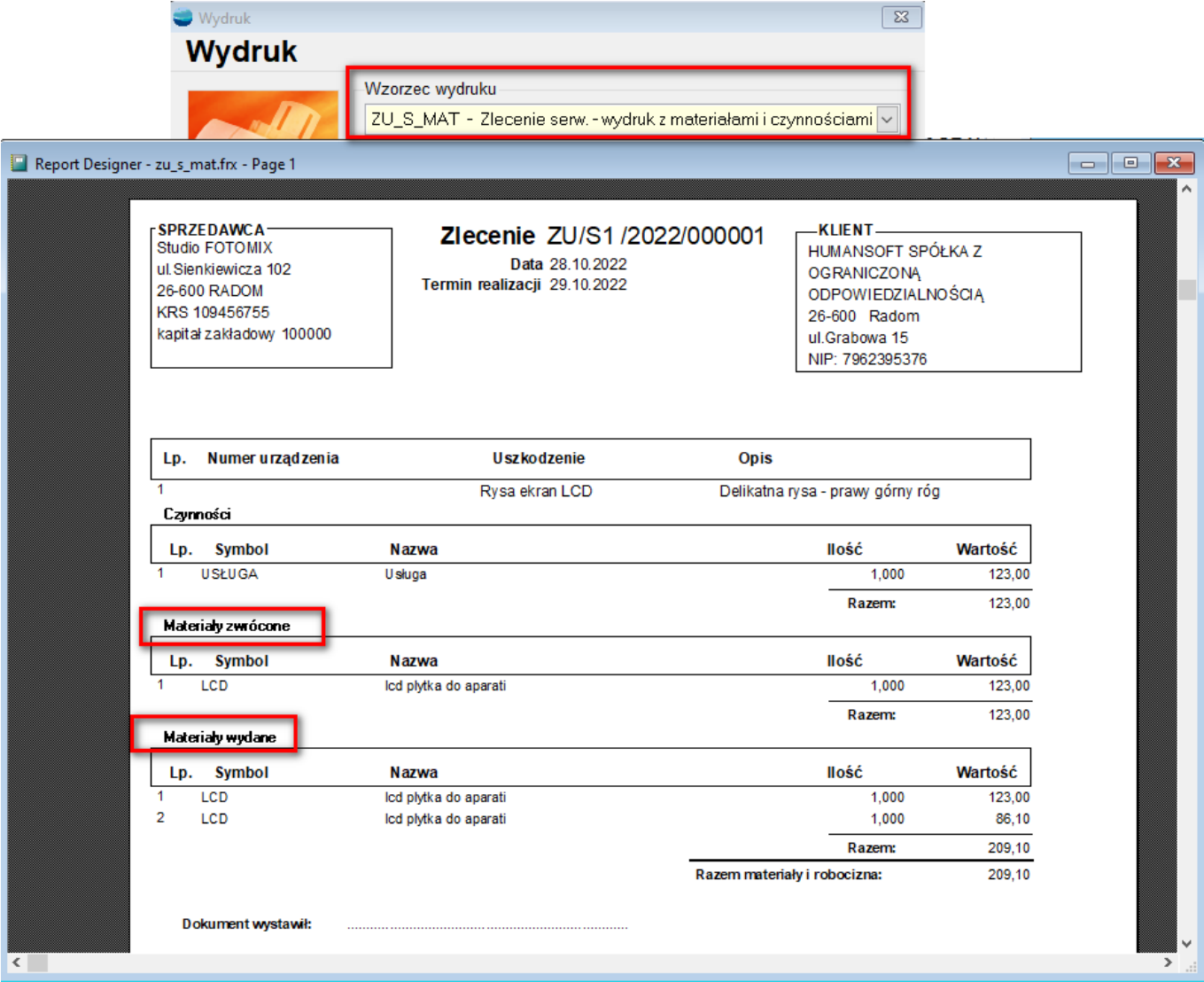

Problemy z fakturowaniem mogą wystąpić, gdy fakturowane są wszystkie materiały osobno. W takim wypadku, aby prawidłowo uwzględnić zwroty, muszą być to zwroty do wydań pod to konkretne zlecenie. Jeżeli użytkownik zrobi zwrot do innych rozchodów, a następnie podepnie taki zwrot pod zlecenie serwisowe, podczas fakturowania nie zostanie on uwzględniony.

### **Zakładka – koszt usługi**

W zakładce tej można dokonać rejestracji kosztu wykonanej usługi, który uwzględniony zostanie podczas wyfakturowania zlecenia serwisowego.

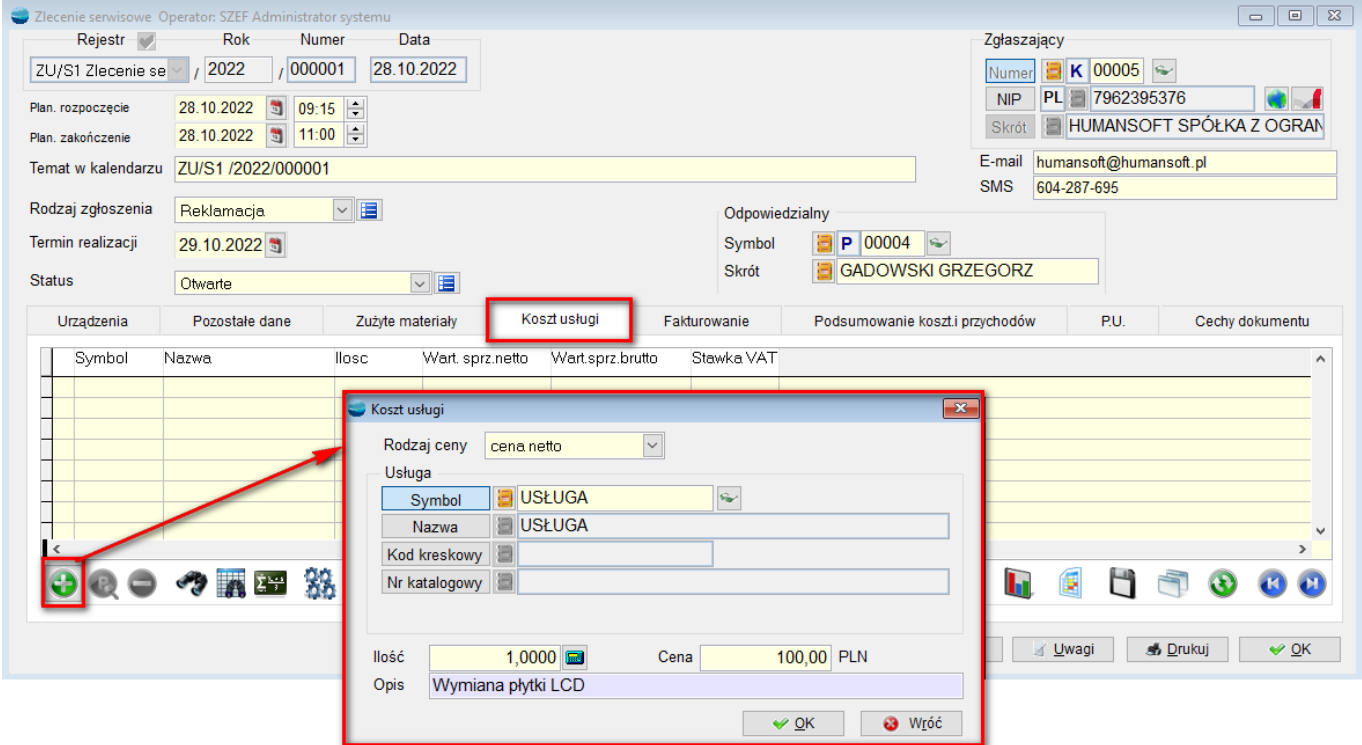

## **Zakładka – Fakturowanie**

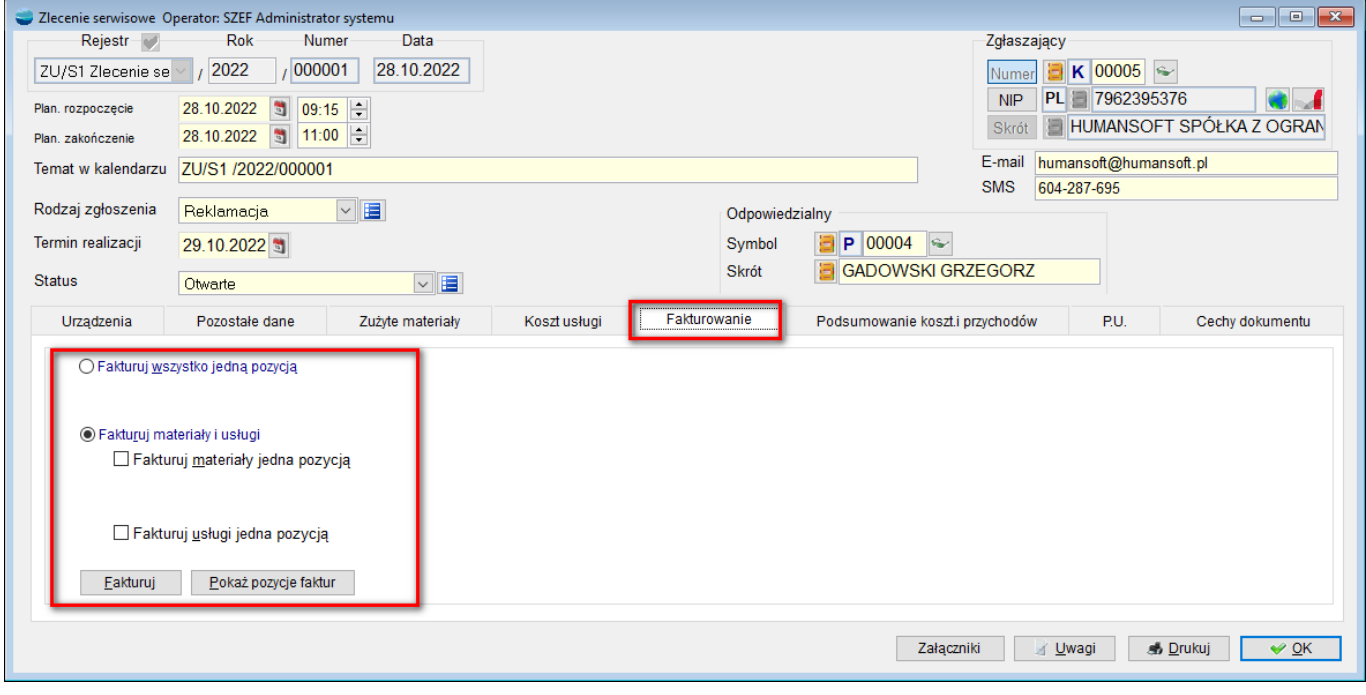

Fakturowanie odbywa się na dwa sposoby:

**fakturuj wszystko jedną pozycją** – program pozwala wskazać z listy artykułów dowolną pozycję do faktury, a następnie wylicza cenę sprzedaży na podstawie ceny po jakiej został ten materiał wydany na dokumencie RW (może to być cena zakupu, netto lub brutto materiałów) oraz kosztu usługi.

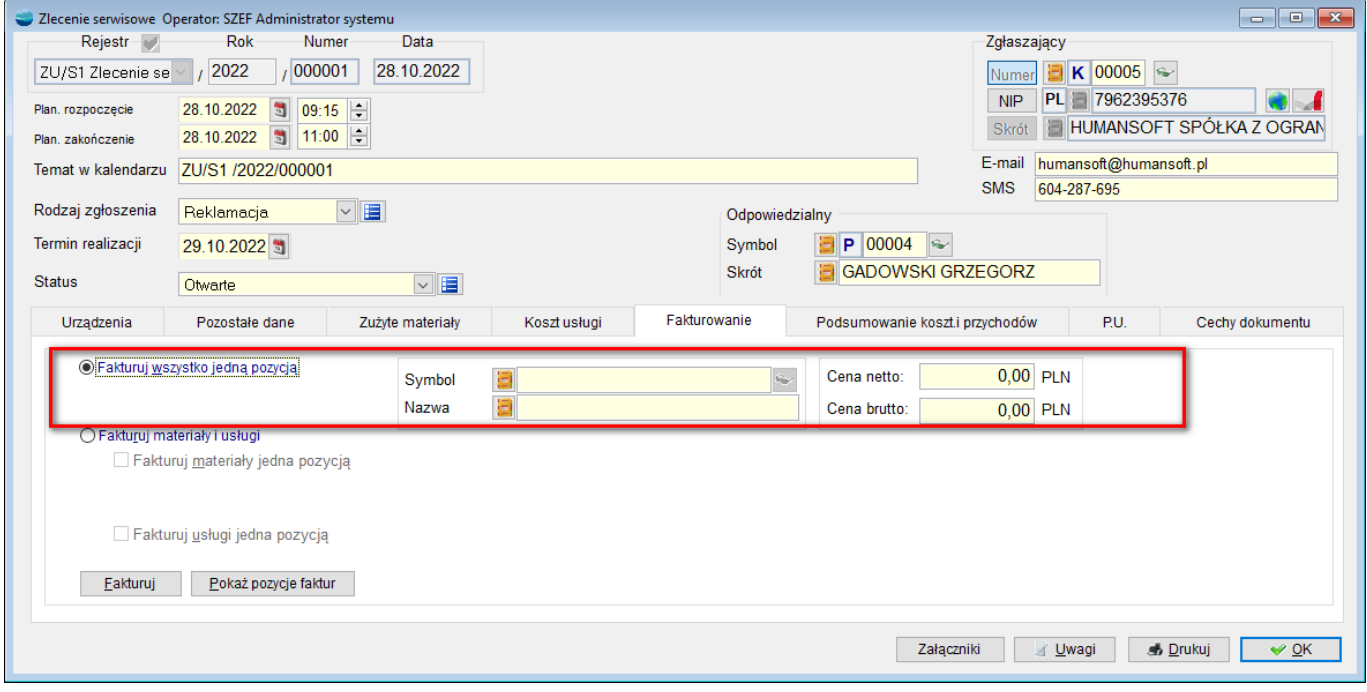

Dostępne są dwa warianty **Wyliczanie ceny z dokumentu** oraz **Kartoteka wskazanego artykułu**. Parametry te ustawia się w definicji dokumentu Zlecenia serwisowego.

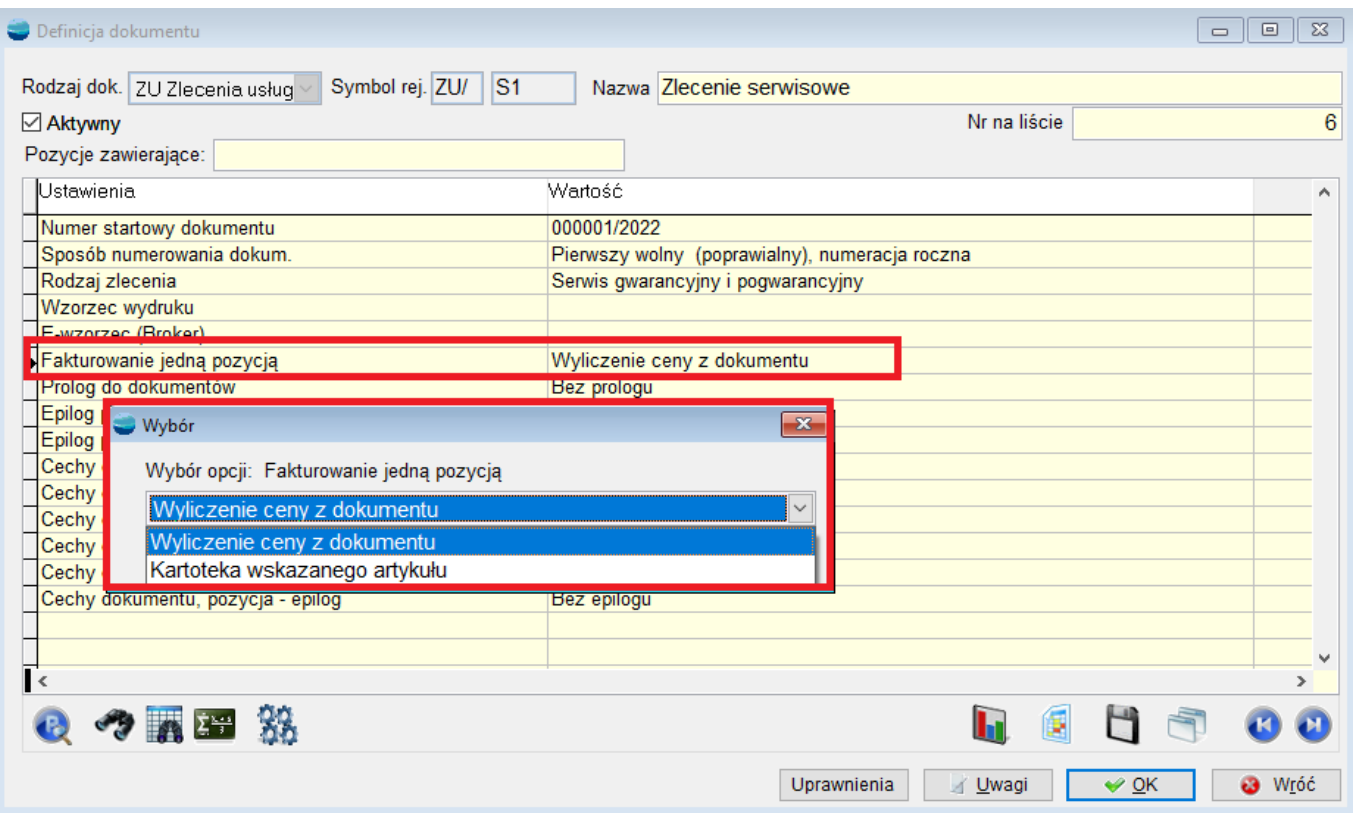

W przypadku **Wyliczania ceny z dokumentu** – z kartoteki artykułu jest pobierana cena za ten artykuł + ewentualne koszty usługi z wcześniejszych zakładek. (70zł artykuł + 100zł usługa =  $170$ zł netto).

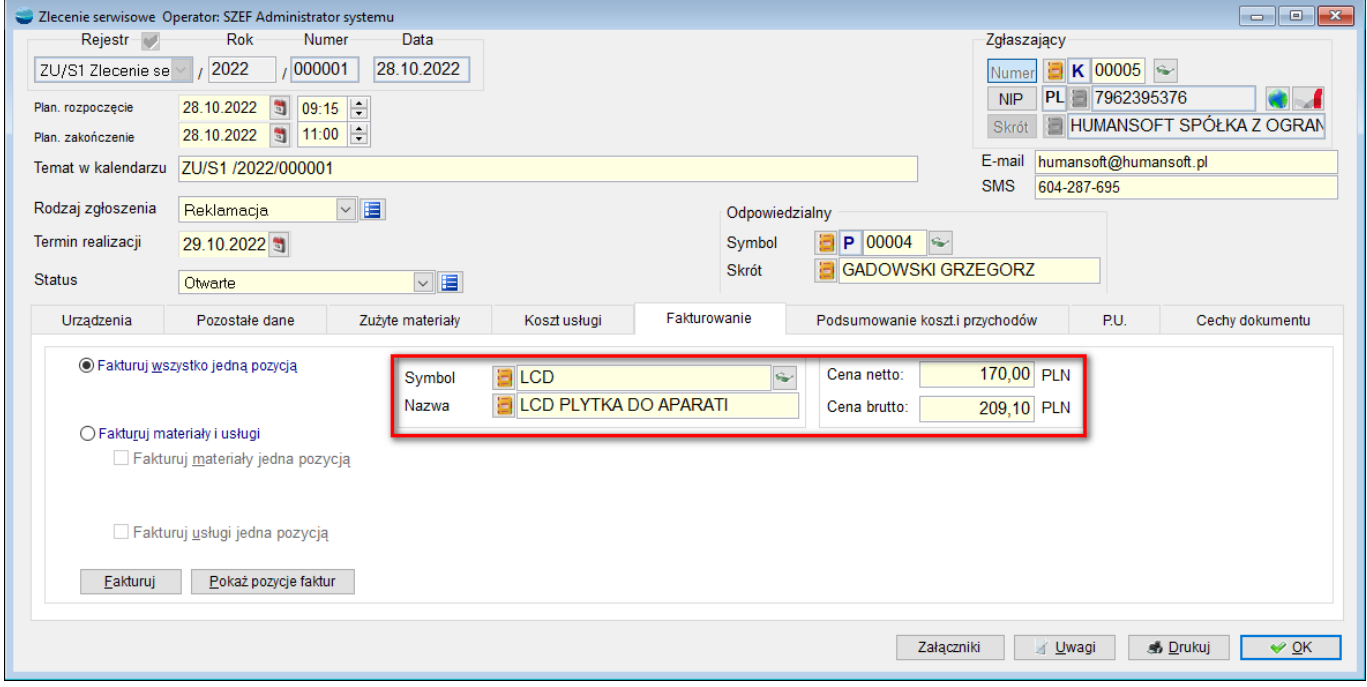

W przypadku **Kartoteki wskazanego artykułu** – Cena artykułu pobierana jest z kartoteki artykułu (100zł netto).

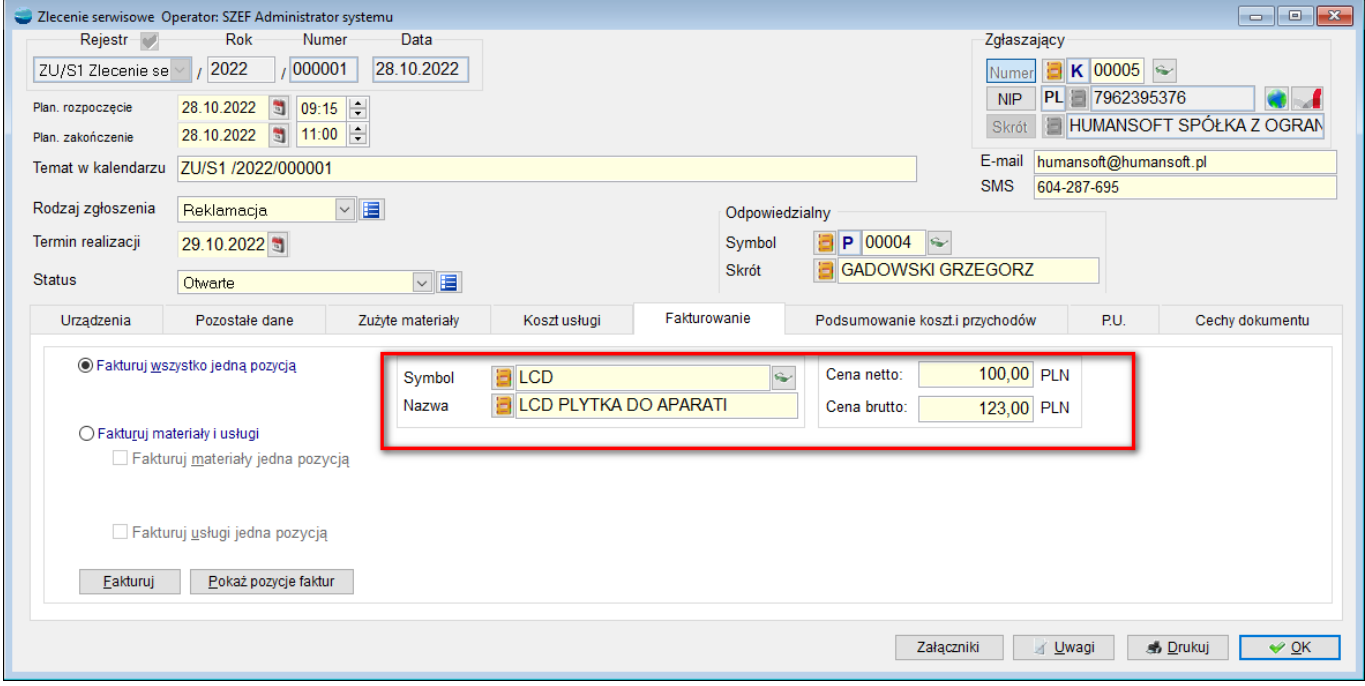

**fakturuj materiały i usługi** – umożliwia wyfakturowanie zlecenia dwoma pozycjami, z czego jedna dotyczyć będzie sprzedaży materiałów wykorzystanych do naprawy urządzenia a druga kosztu wykonania usługi. Pozycje do faktury wraz z cenami sprzedaży pobrane zostaną ze zlecenia serwisowego z zakładek *Zużyte materiały* i *Koszt usługi.*

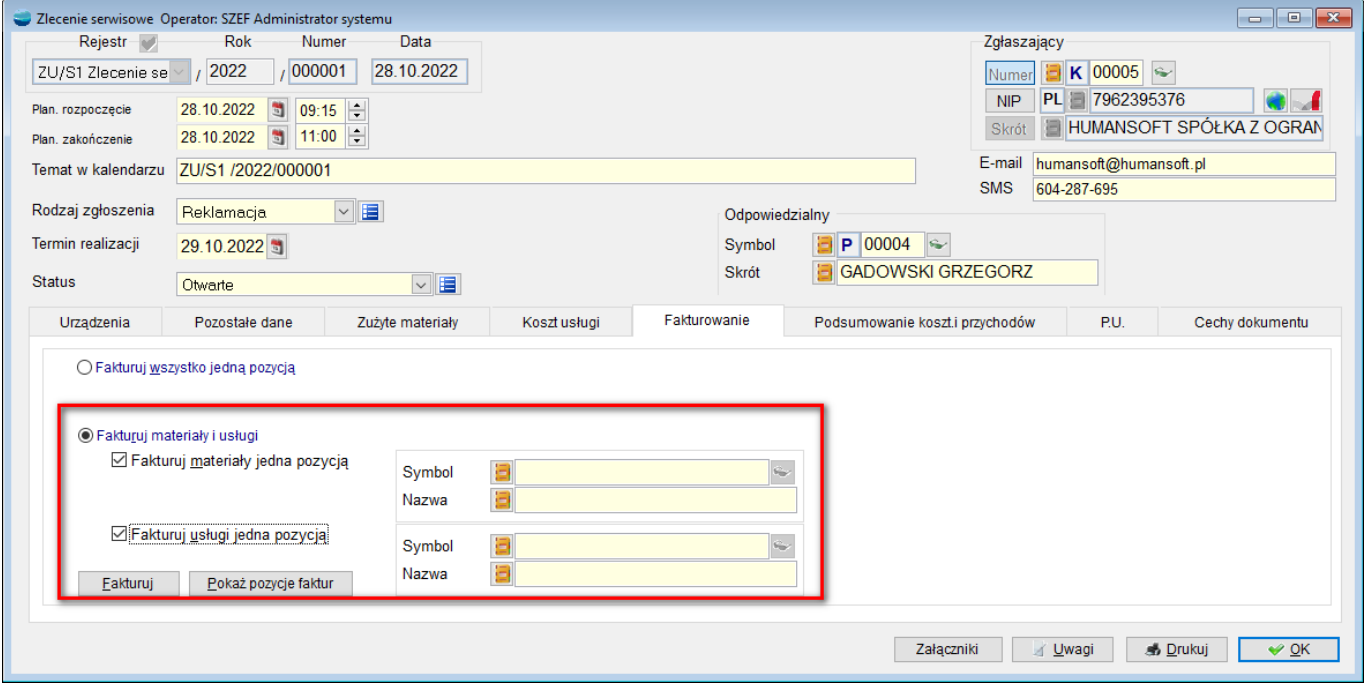

Opcja **fakturuj materiały jedną pozycją** – pozwala wyfakturować materiały jedną, wskazaną z listy artykułów pozycją.

Opcja **fakturuj usługi jedną pozycją** – działa analogicznie jak opcja fakturuj materiały jedną pozycją.

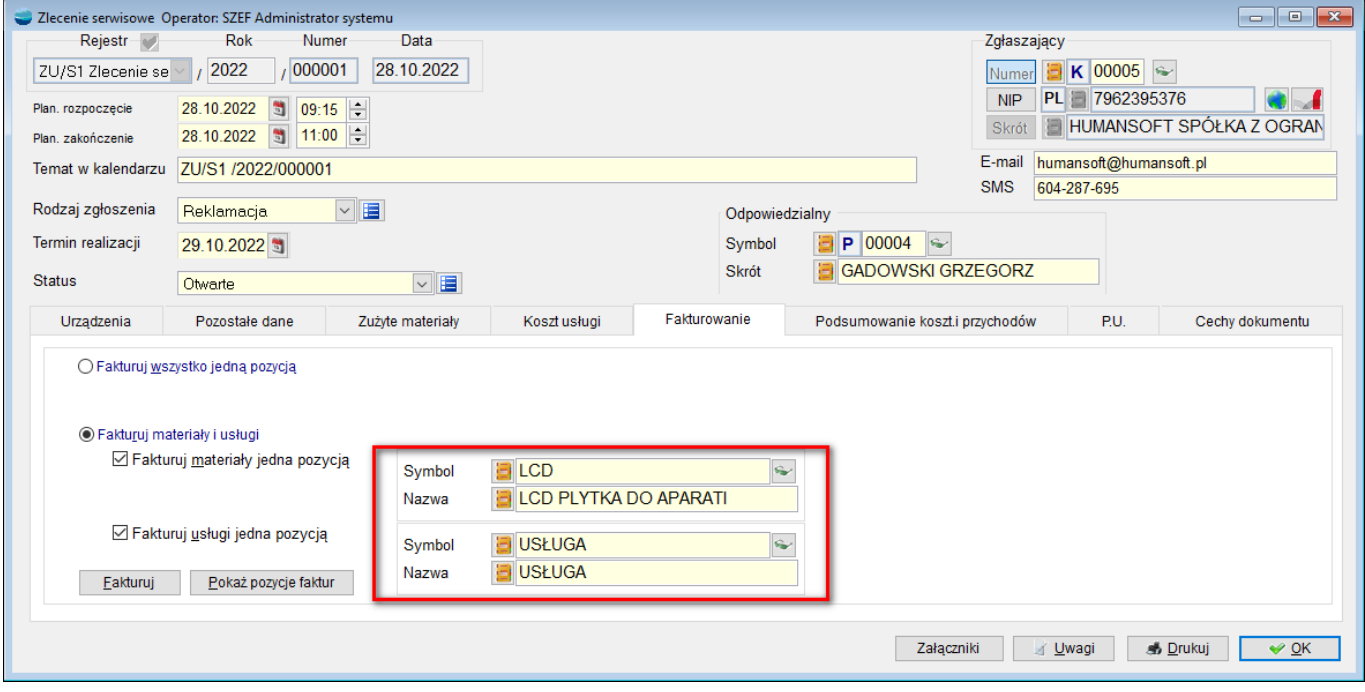

## *Fakturuj*

Uruchamia proces automatycznej rejestracji faktury w systemie wg wybranej metody fakturowania zlecenia.

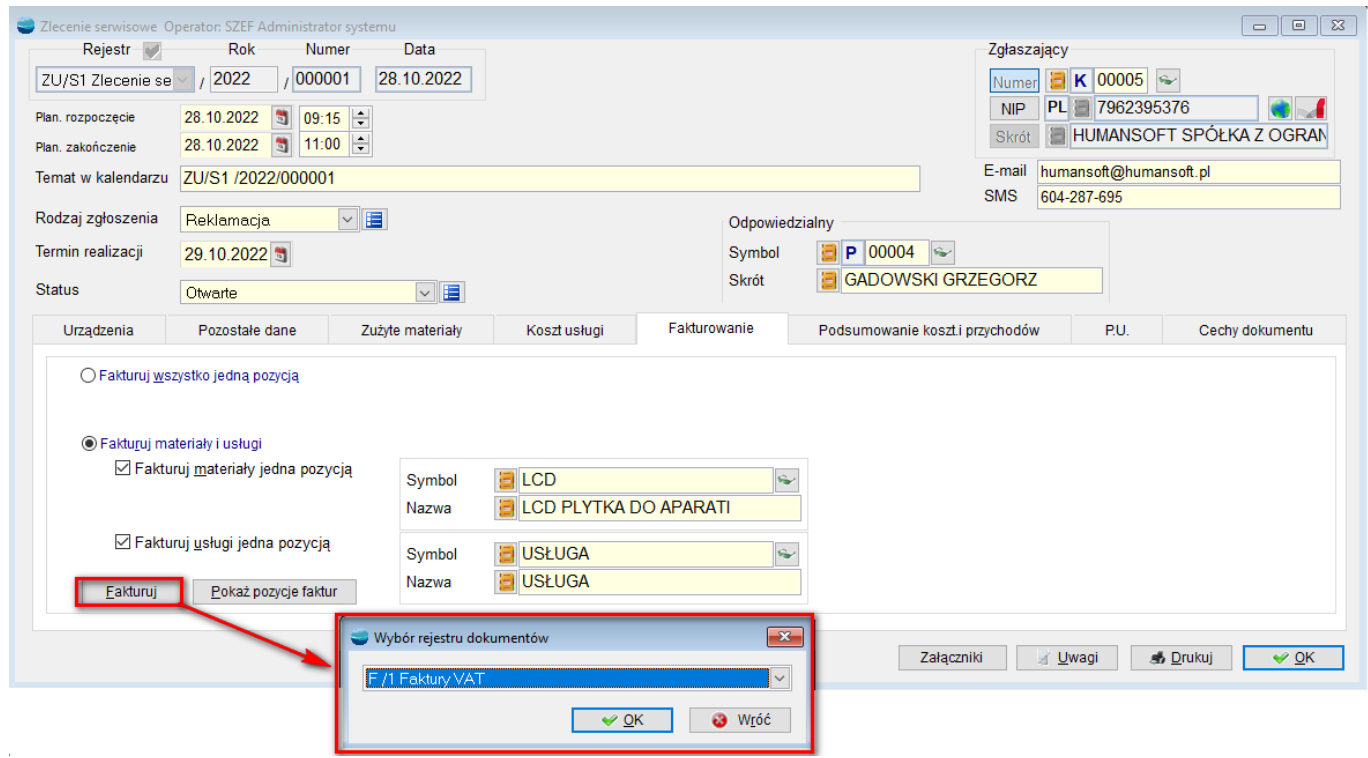

Przed wygenerowaniem dokumentu należy wskazać odpowiedni rejestr, w ramach którego powstanie faktura.

Jeśli w definicji faktury ustawione jest generowanie e-faktur, w tym momencie pokaże się komunikat z pytaniem: **Czy generować i wysyłać e-fakturę?**

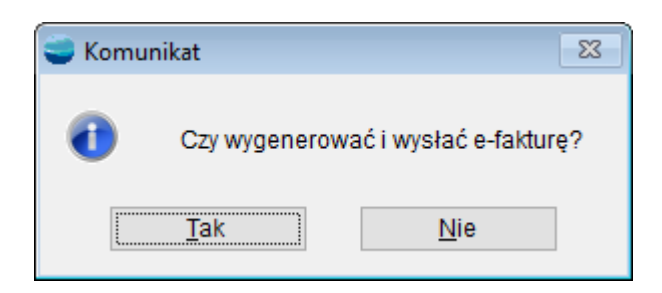

Wyfakturowane zlecenie powoduje zmianę statusu zlecenia na *zamknięte* oraz wypełnienie daty *zamknięcie zlecenia* datą jego wyfakturowania. O ile wcześniej nie została wypełniona data zakończenia naprawy również i ona ulega automatycznemu wypełnieniu podczas fakturowania zlecenia.

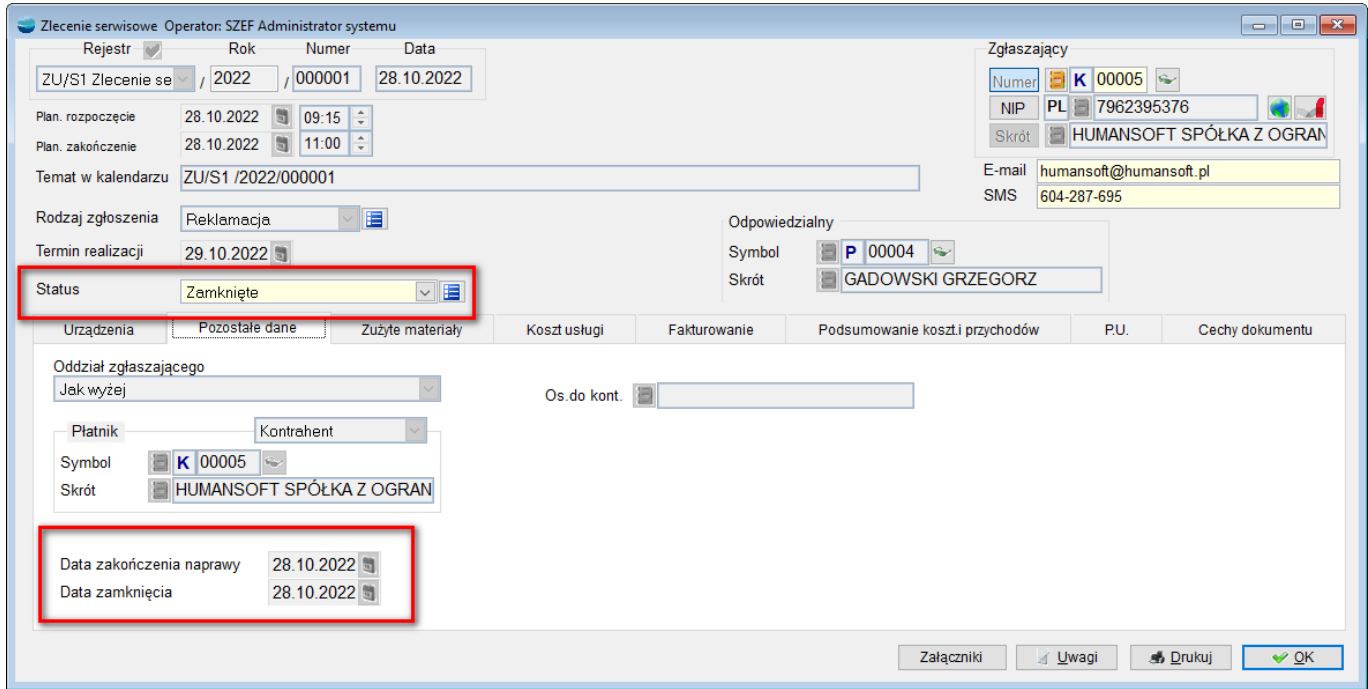

*Pokaż pozycje*

Możliwość podejrzenia pozycji wygenerowanej faktury.

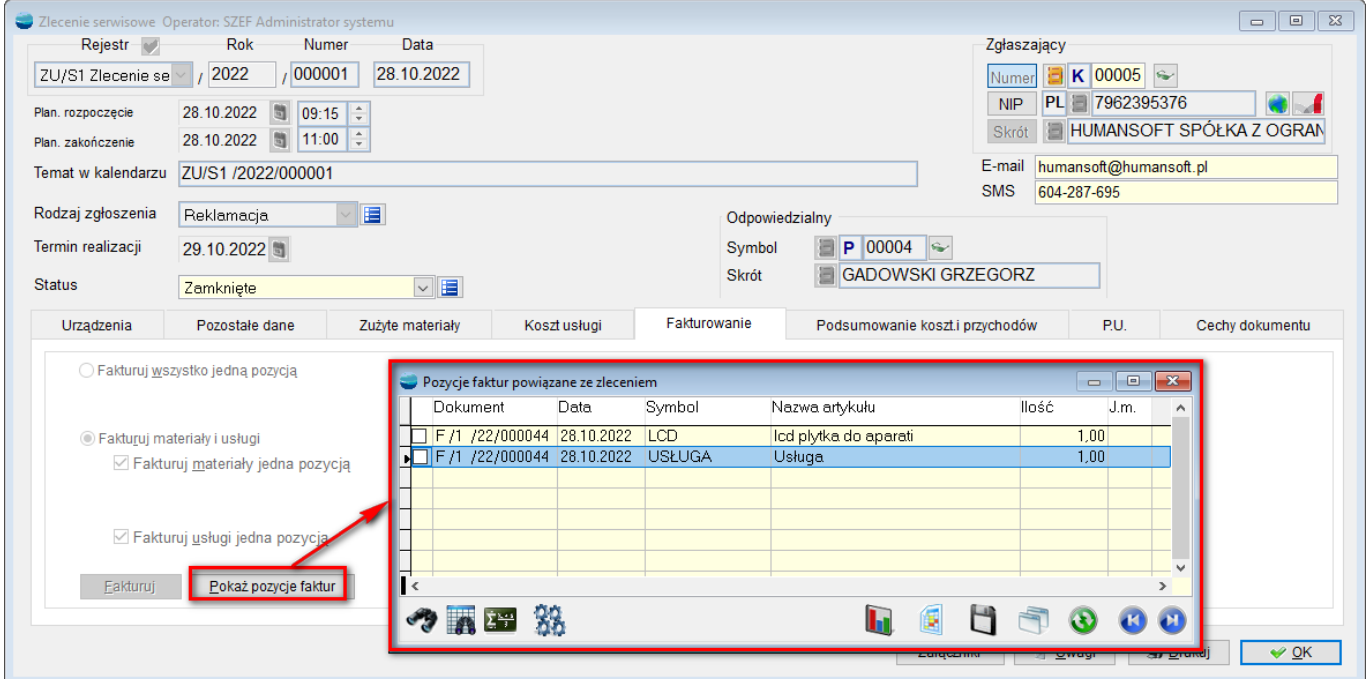

#### **Zakładka – Podsumowanie kosztów i przychodów**

Zakładka ta dostarcza informacji na temat podsumowania wartościowego zlecenia usługowego, m.in. wg wartości zużytych materiałów w cenie zakupu oraz wartości w cenie sprzedaży usług.

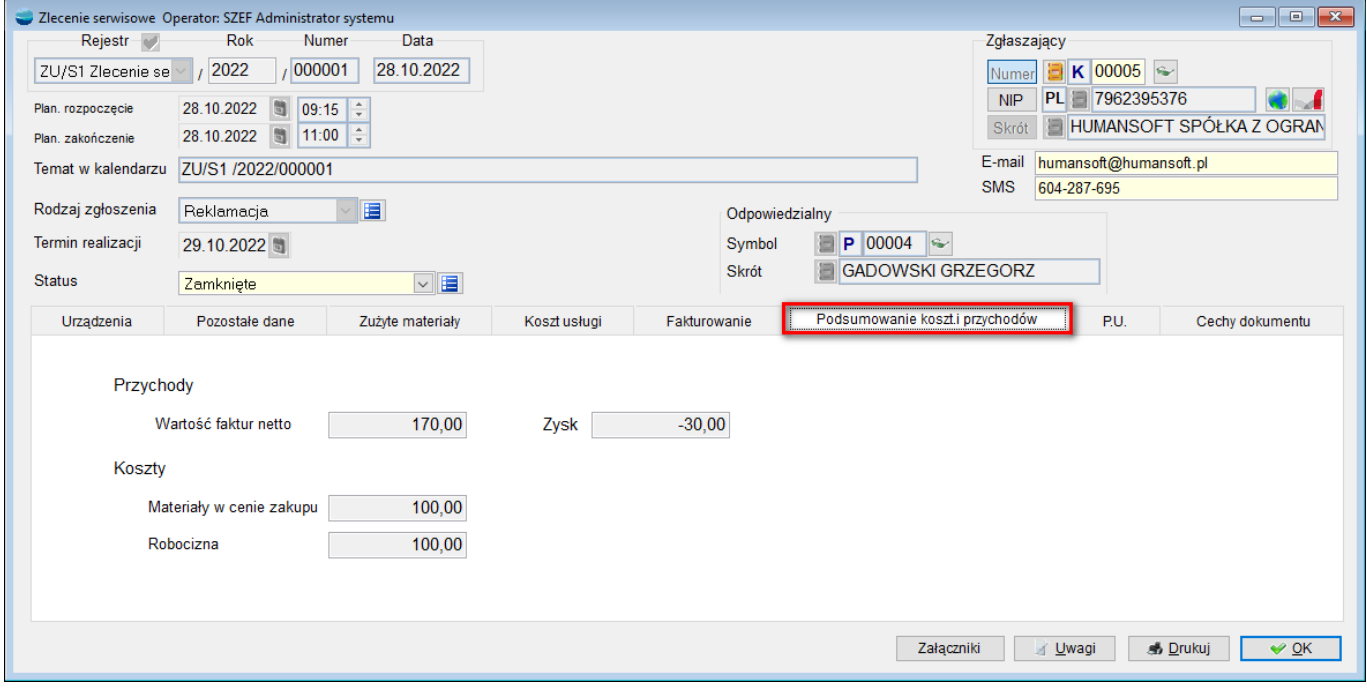

**Zakładka – P.U. – Pola użytkownika**

W zakładce tej pojawiają się dodatkowe pola tabel – skonfigurowane przez operatora w menu Konfiguracja.

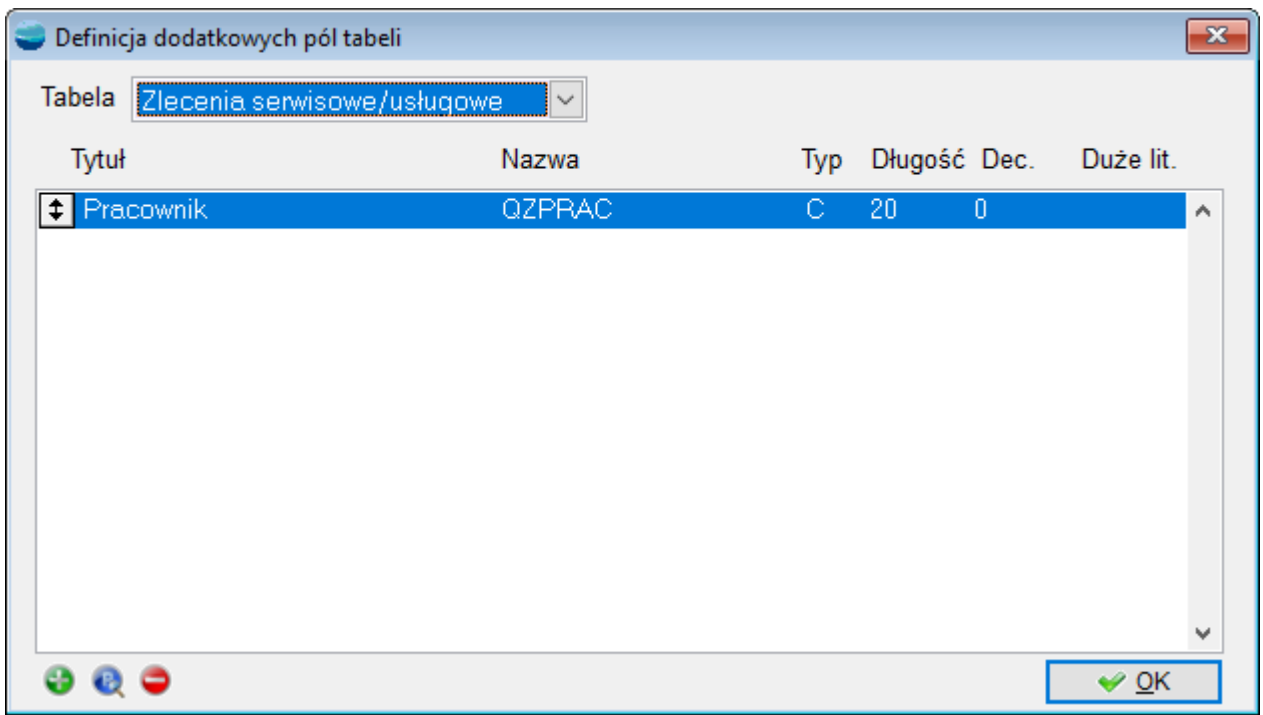

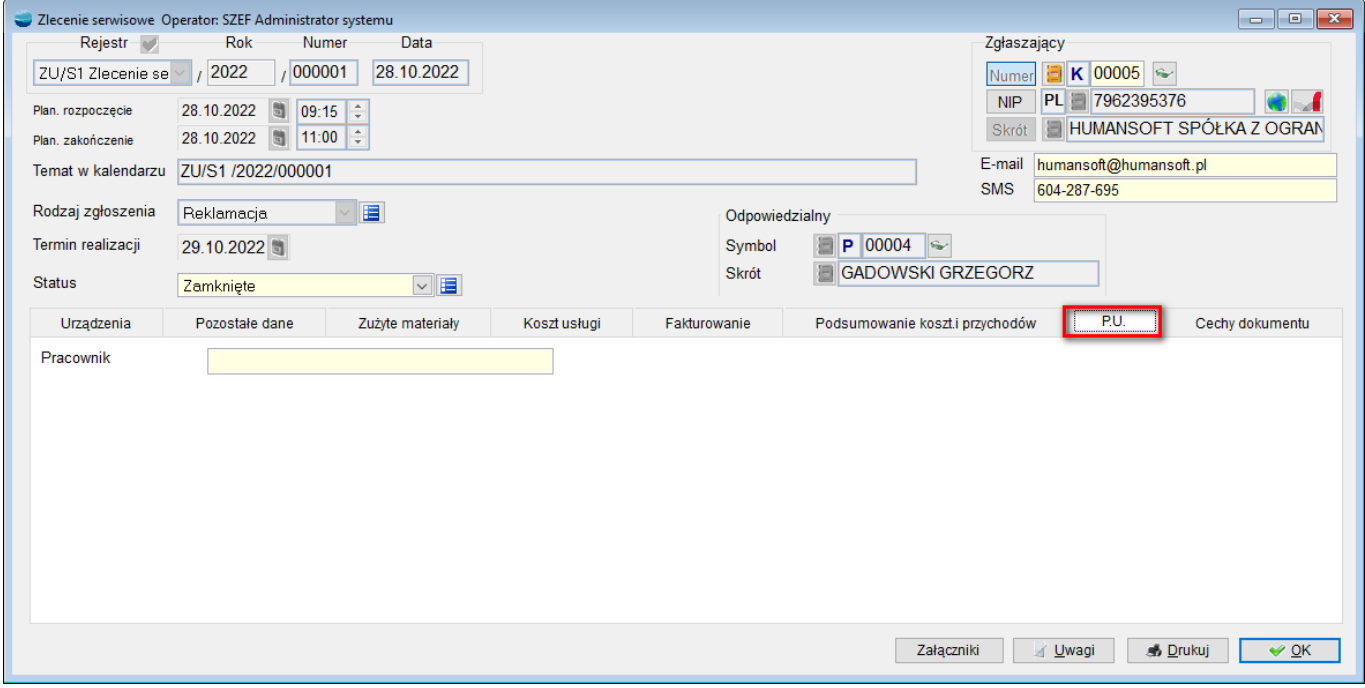

#### **Zakładka – Cechy dokumentu**

W zakładce tej pojawiają się, dodane w konfiguracji cechy dla zlecenia serwisowego/ usługowego.

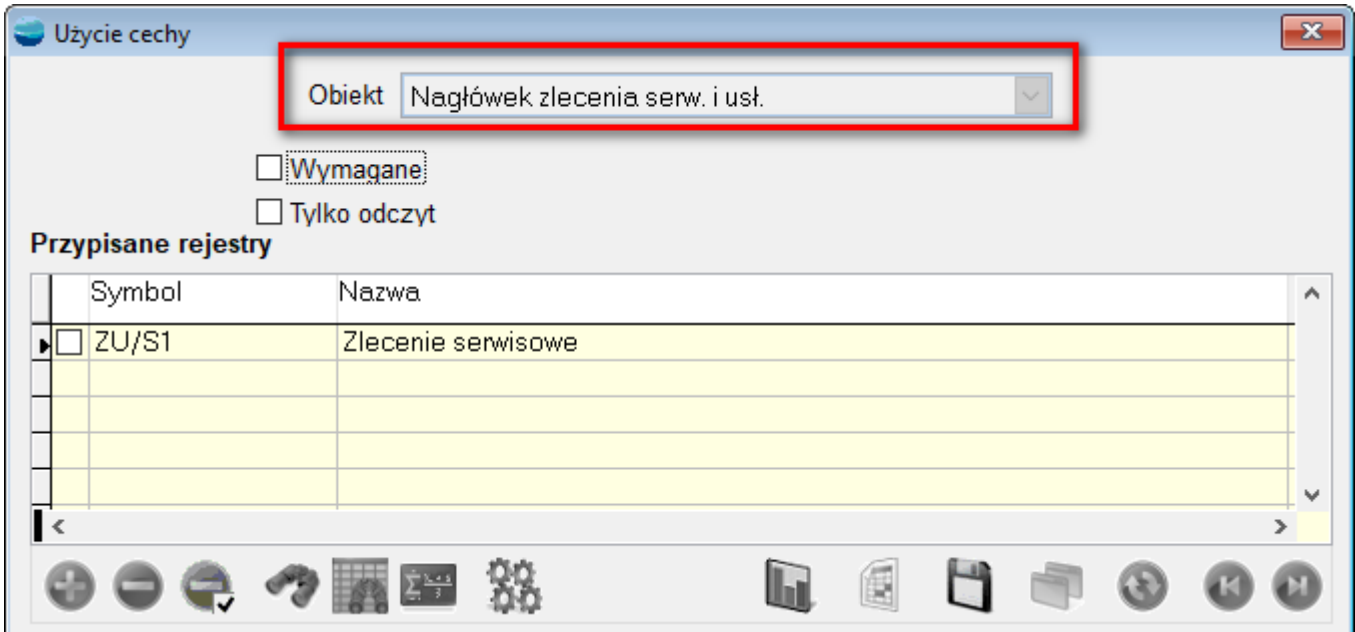

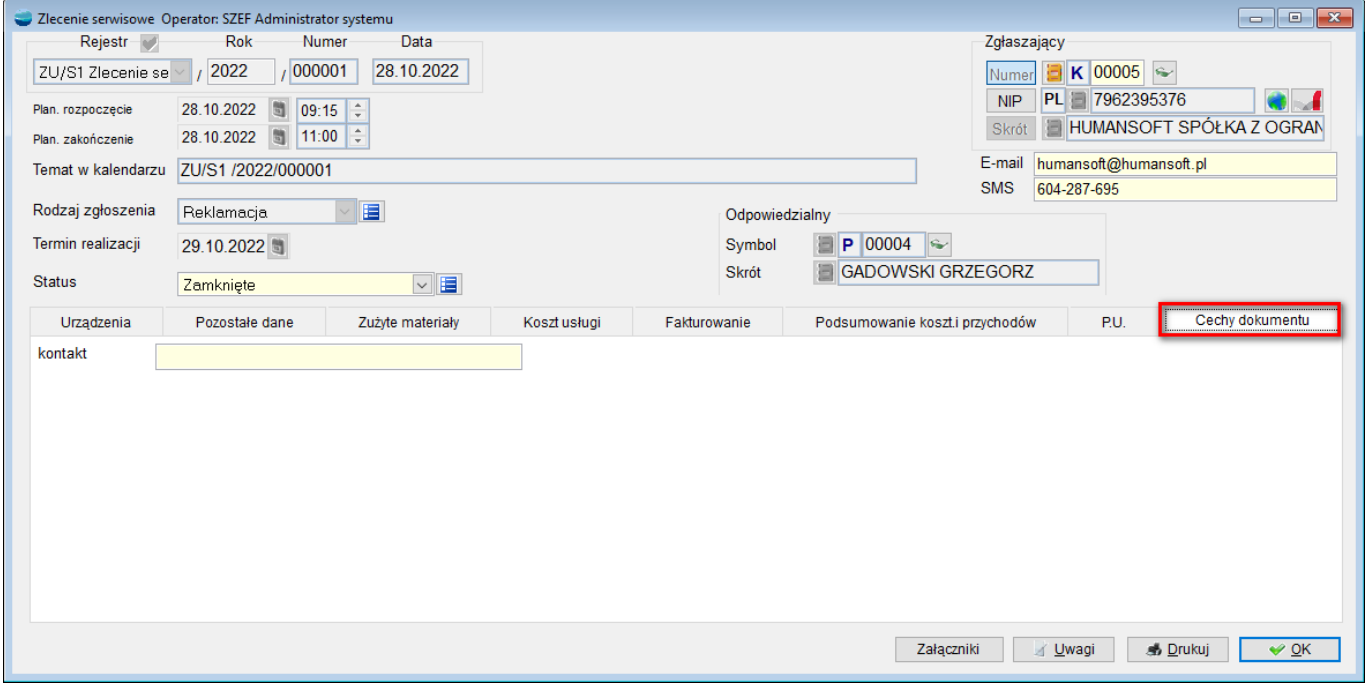

#### **Wzorce wydruków**

Dostępne są cztery fabryczne wzorce wydruków dla zlecenia serwisowego:

- ZU\_S\_MAT zlecenie serwisowe wydruk z materiałami i czynnościami
- ZU S REW rewers dla klienta
- ZU-SERW zlecenie serwisowe wydruk podstawowy
- ZUMAT\_ zlecenie serwisowe wydruk z materiałami i czynnościami pogrupowany.

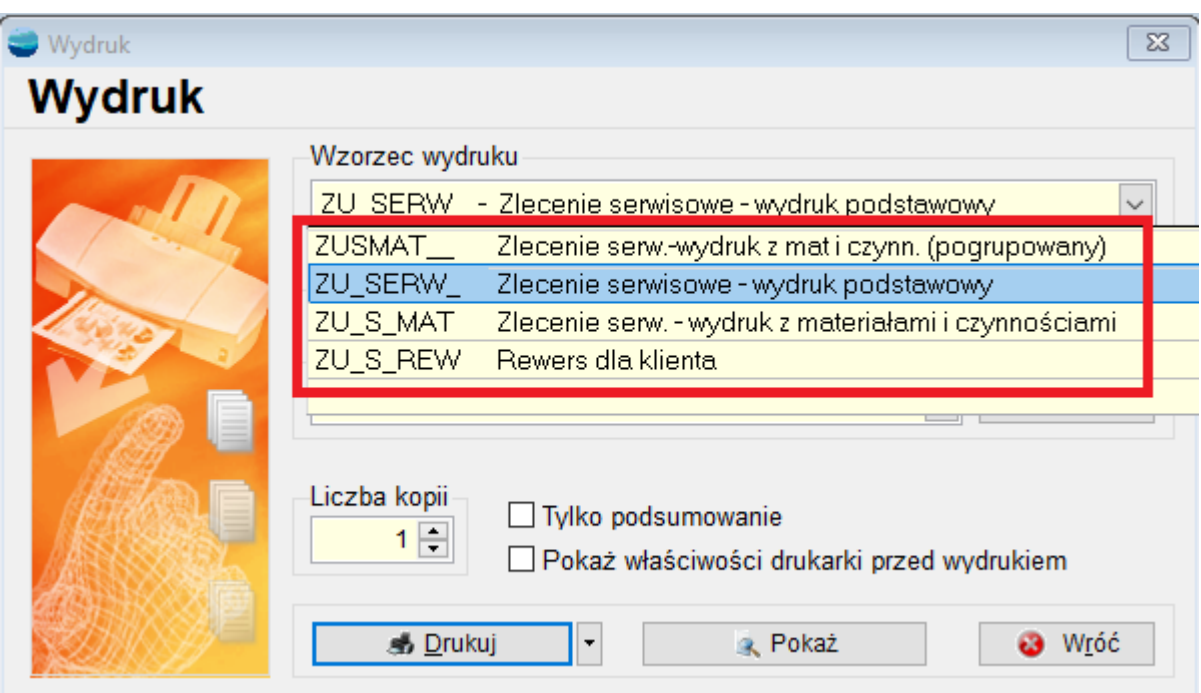

# **Rodzaje uszkodzeń**

W miejscu tym można dodać do słownika **rodzaje uszkodzeń**, które wybierane są potem w zleceniu serwisowym, podczas dodawania uszkodzenia.

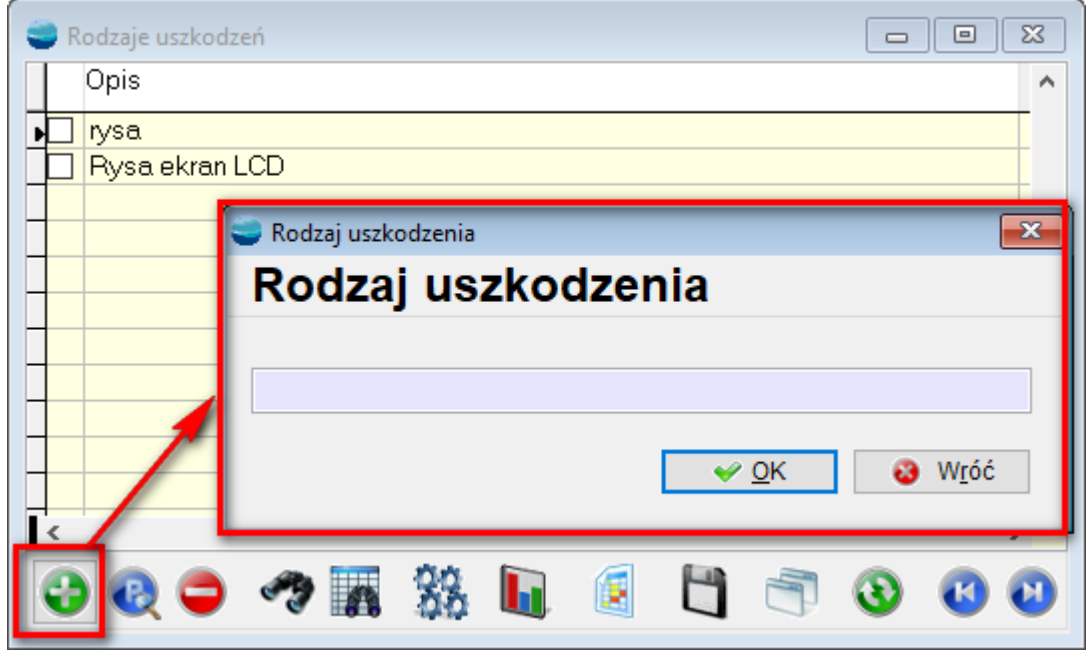

# **Historia napraw**

W **historii napraw** można uzyskać szybką informację na temat historii napraw danego urządzenia, prezentując wszystkie dotychczas zarejestrowane w systemie zlecenia serwisowe związane z naprawianym urządzeniem.

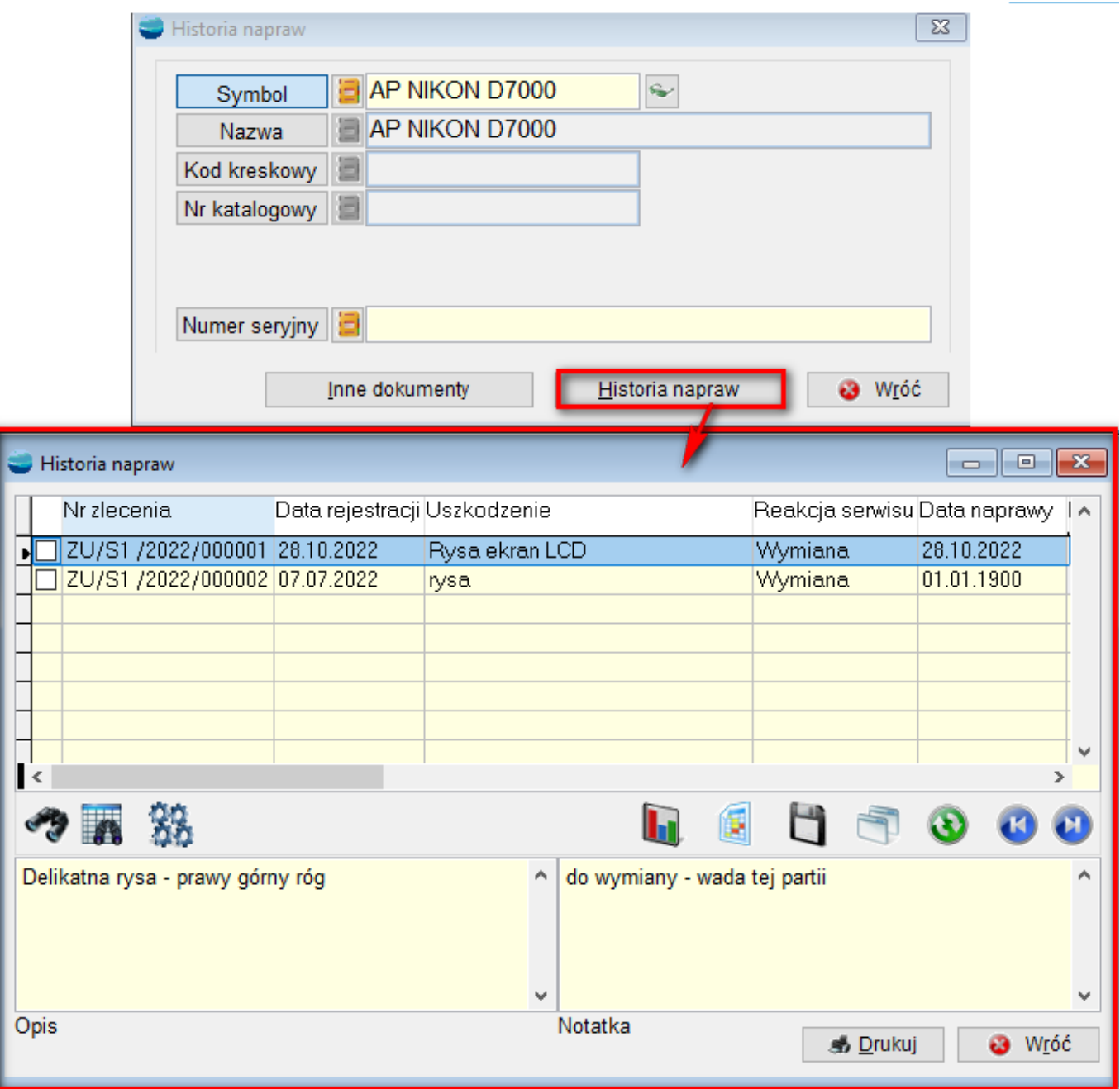

# **Rentowność zleceń serwisowych**

Analiza prezentuje rentowność poszczególnych zleceń serwisowych we wskazanym okresie.

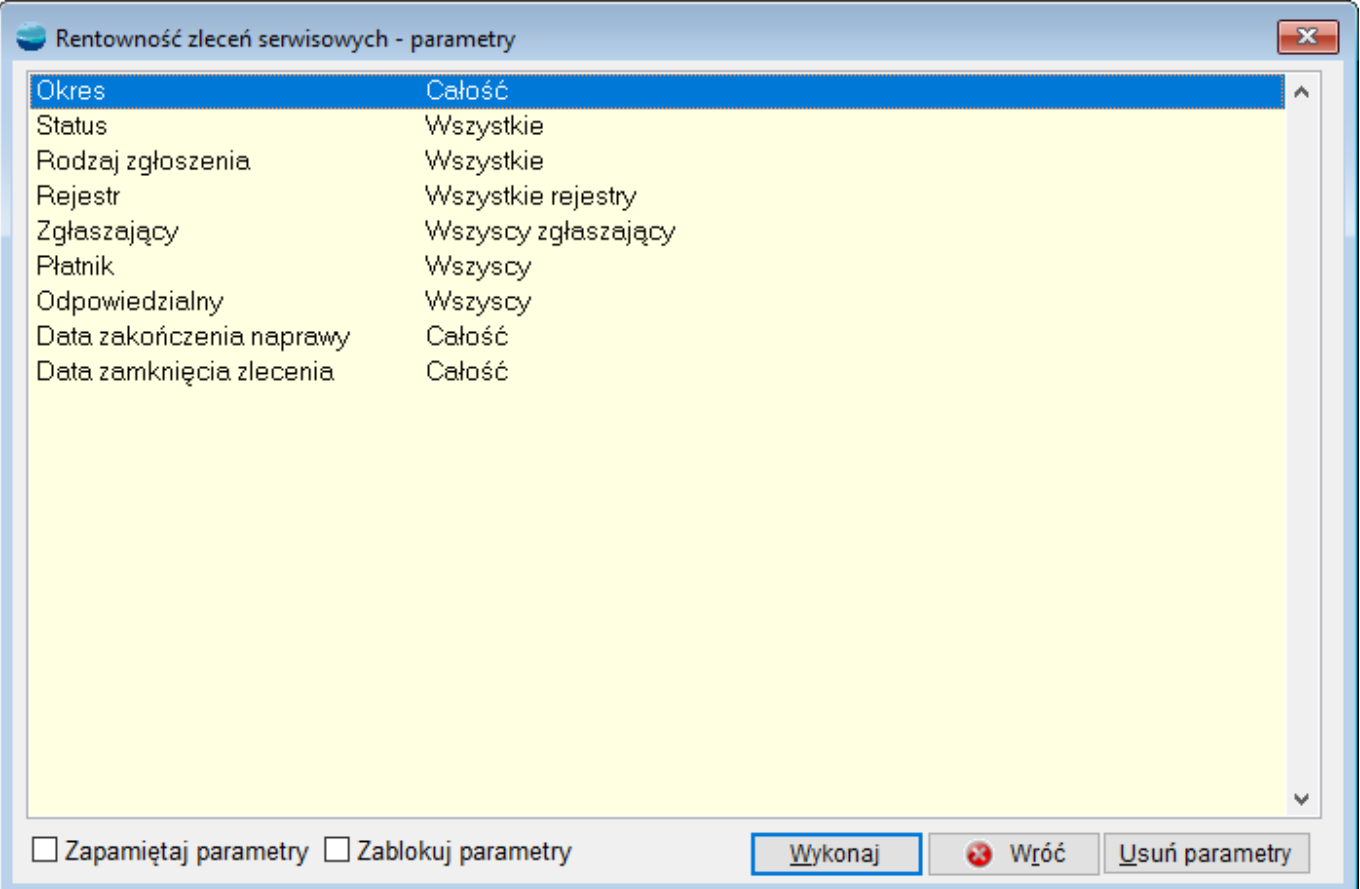

#### **Parametry analizy**

Po wybraniu opcji **Rentowność zleceń serwisowych** należy określić parametry analizy:

- **Okres** Wybór okresu, za jaki mają być analizowane zlecenia serwisowe
- **Status w**ybór statusu zleceń usługowych, które mają zostać ujęte w analizie
- **Rodzaj zgłoszenia** Wybór rodzaju: wszystkie, reklamacja płatna, naprawa
- **Rejestr** Wybór rejestru, z którego mają być analizowane zlecenia serwisowe
- **Zgłaszający** Możliwość zawężenia wyników analizy do zleceń zarejestrowanych na konkretnego zgłaszającego
- **Płatnik** Możliwość zawężenia wyników analizy do zleceń wyfakturowanych na konkretnego płatnika
- **Odpowiedzialny**

Wybór pracownika, którego zlecenia serwisowe mają być analizowane

- **Data zakończenia naprawy** Wybór zakresu dat
- **Data zamknięcia zlecenia** Wybór zakres dat

Po wybraniu przycisku **Wykona**j generowana jest tabela ze zleceniami serwisowymi.

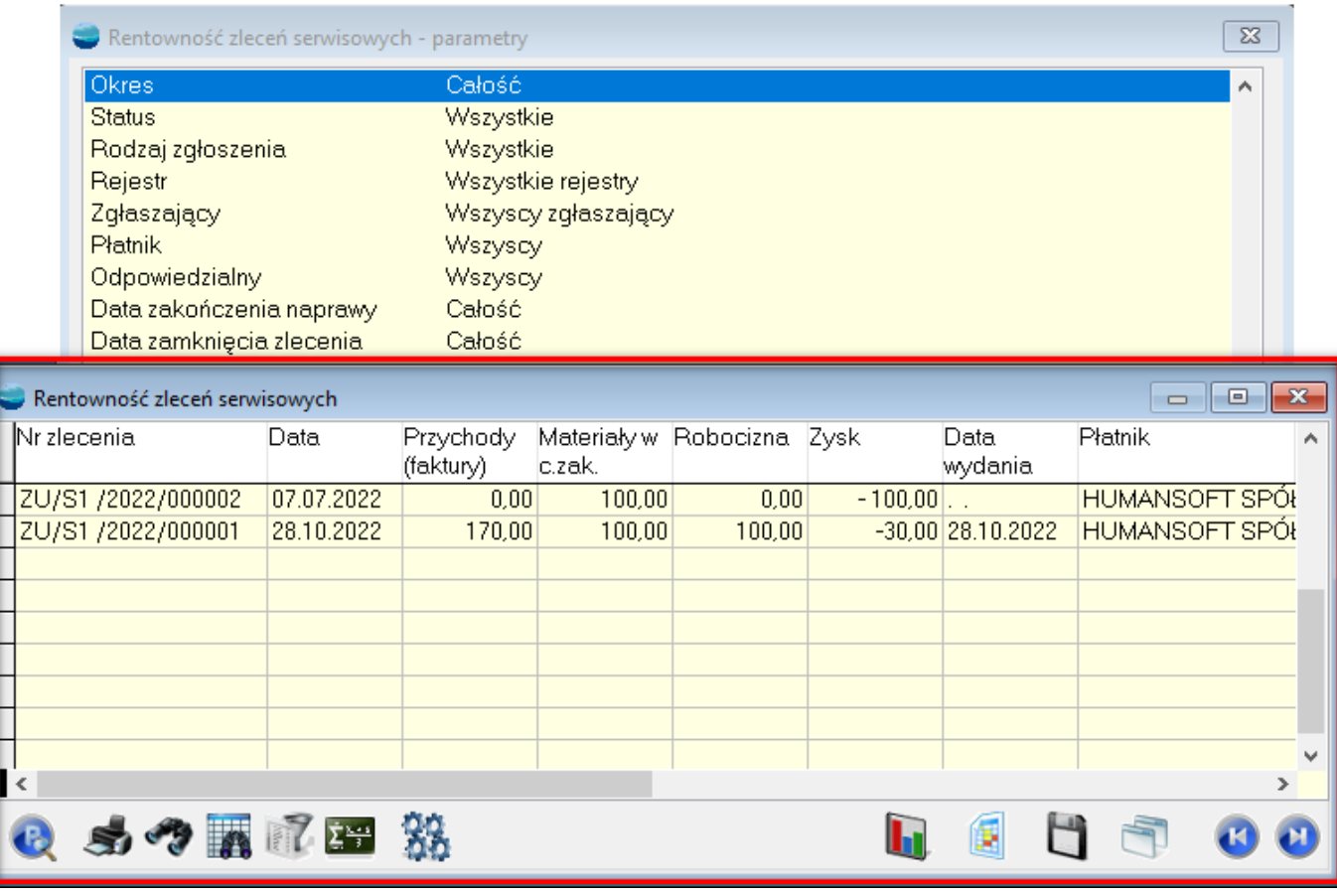

W przejrzysty sposób od razu widoczne są np. zyski zleceń.

Istnieje możliwość przefiltrowania danych na wyniku analizy. W tym celu należy w opcji **Filtruj** stworzyć wyrażenie filtrujące.

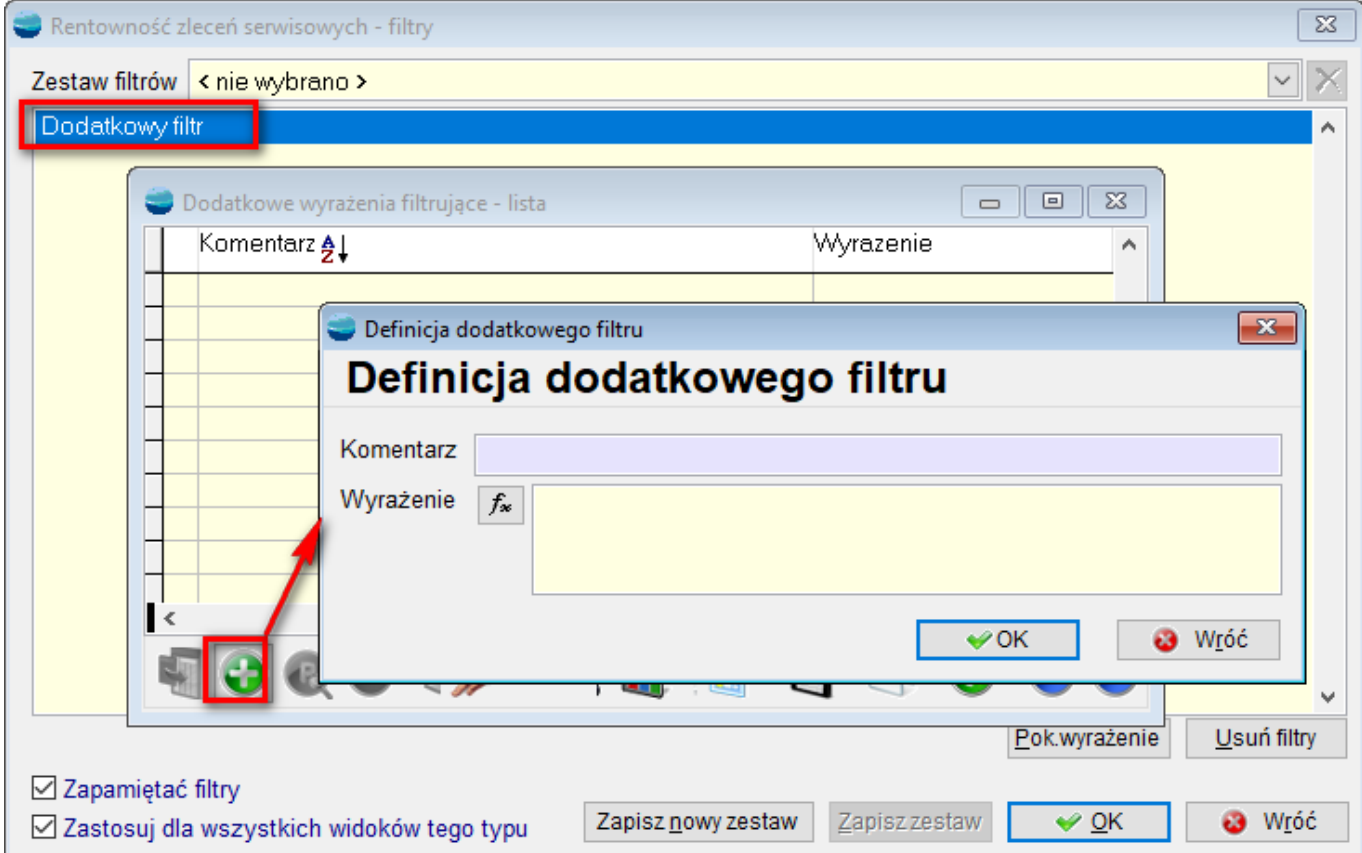

Z poziomu **przycisku P** można podejrzeć dokument zlecenia serwisowego.

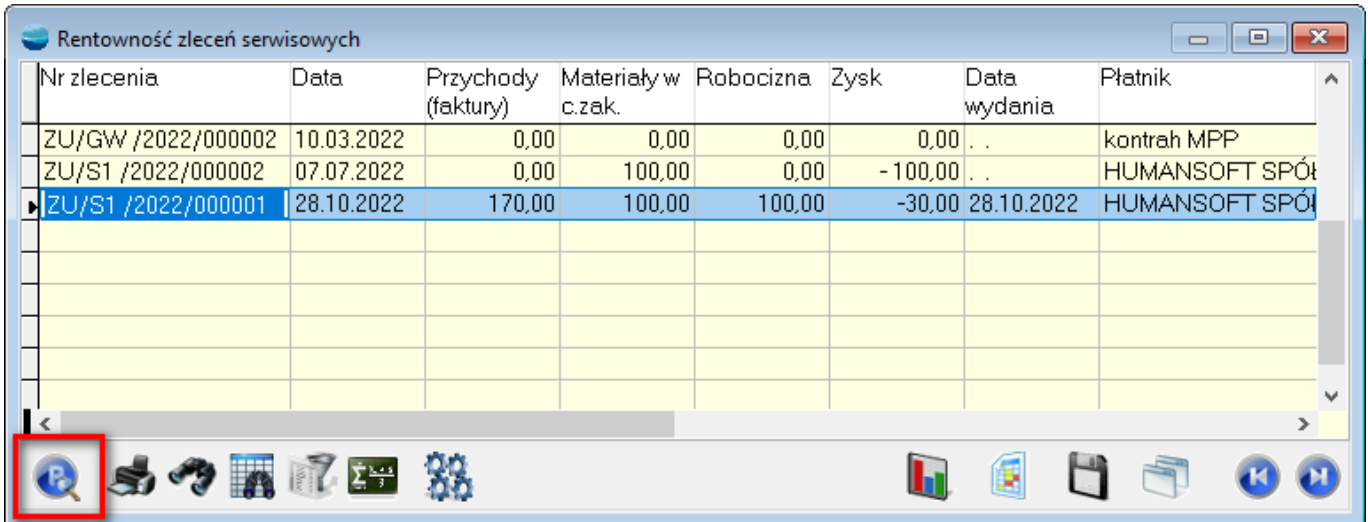

Z poziomu rentowności zleceń serwisowych istnieje możliwość wydruku listy dokumentów – korzystając z fabrycznego wzorca: **ZU\_S\_ZSK\_ – rentowność zleceń serwisowych –** **wydruk podstawowy**.